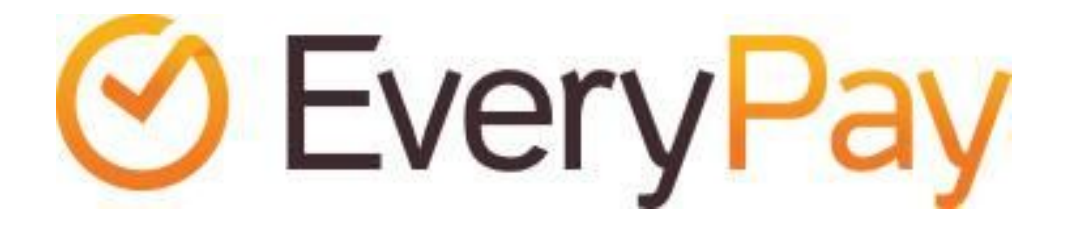

# EveryPay Integration Documentation

2018-4-23

# **Table of Contents**

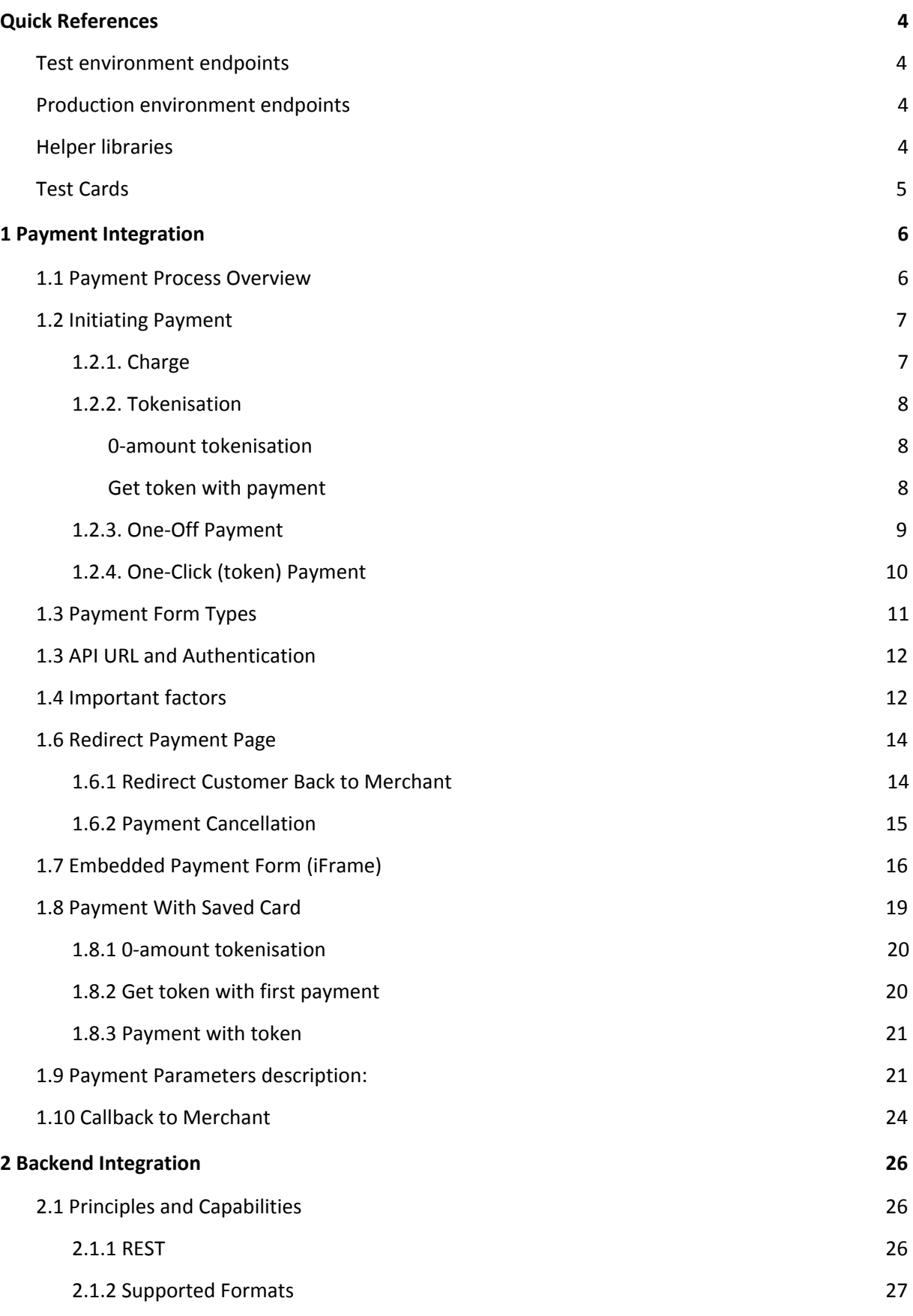

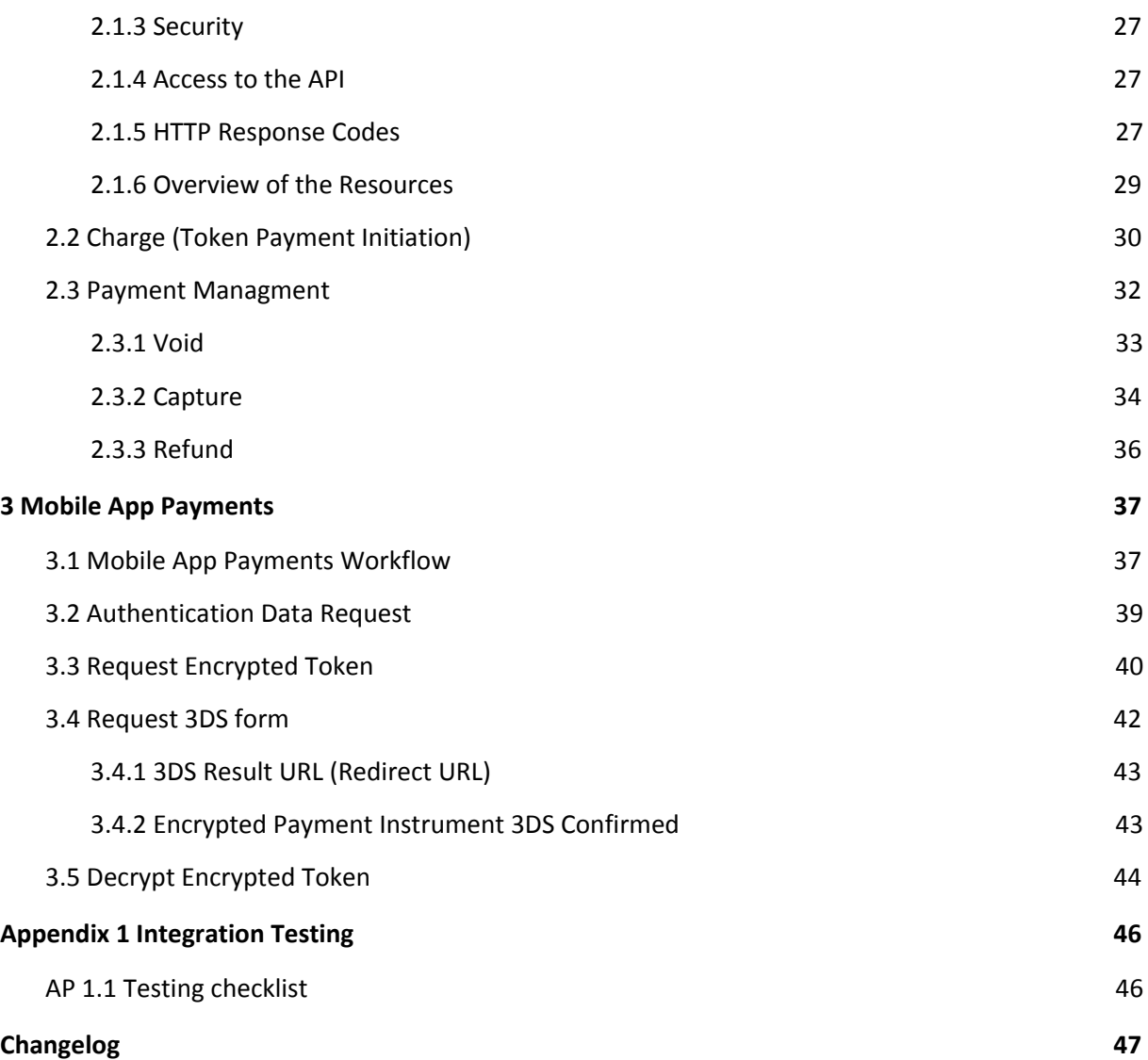

# <span id="page-3-0"></span>**Quick References**

## **Test environment endpoints**

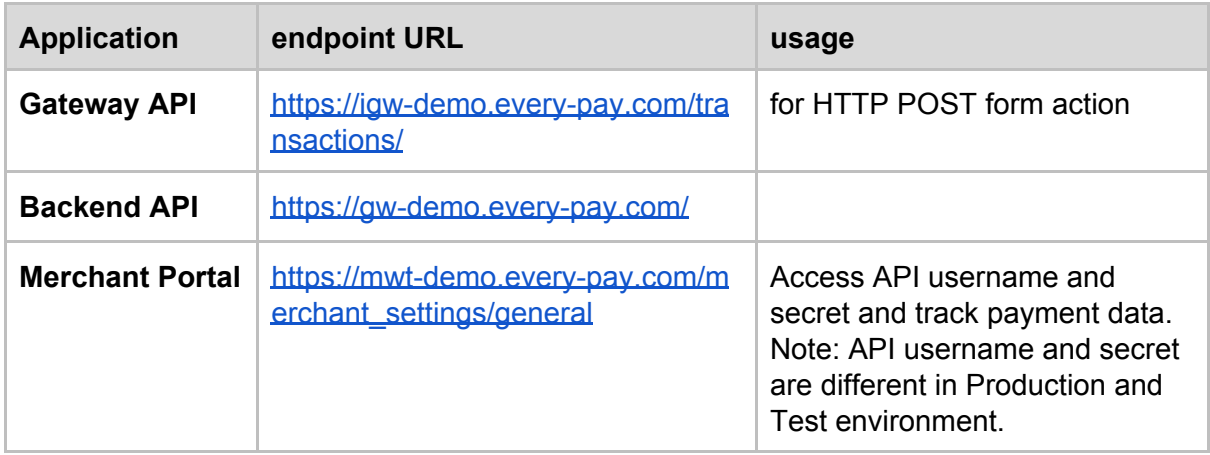

## **Production environment endpoints**

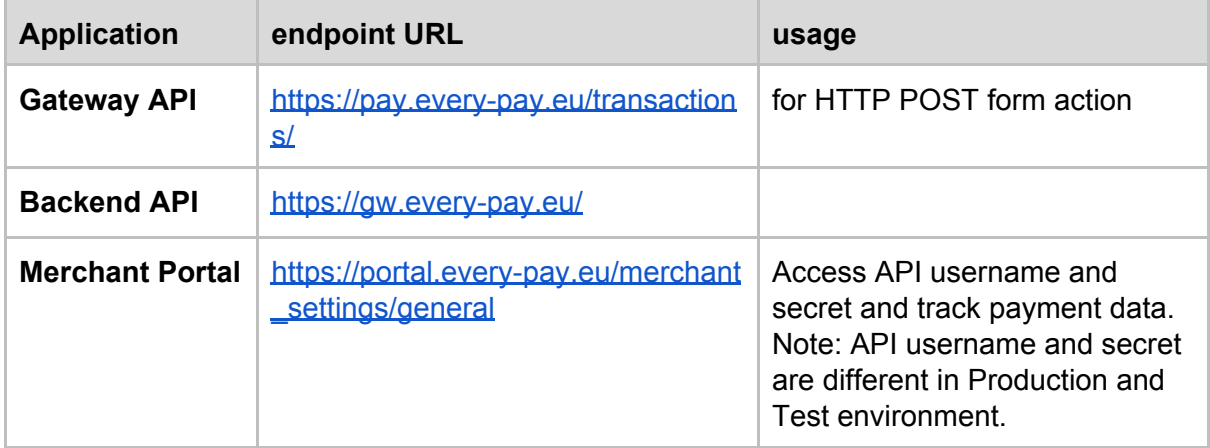

# **Helper libraries**

EveryPay provides the following helper libraries to simplify the integration:

- PHP library to simplify the entire integration process (initiating the payment API requests and processing the callback/redirect responses), including HMAC calculation
- JavaScript library to simplify iFrame payment page integration

The helper libraries are available in our Github repository: <https://github.com/UnifiedPaymentSolutions/everypay-integration>

# **Test Cards**

Please note that only test cards must be used for testing. The following test cards can be used to perform successful test payments:

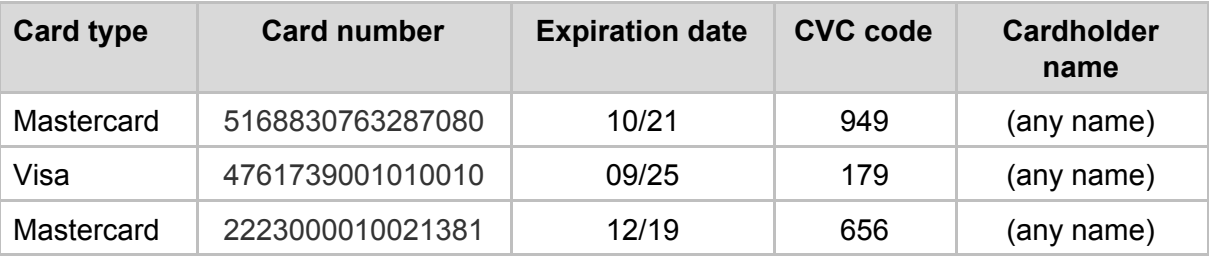

The 3DS authentication simulator (Poseidon bank) password is secret.

To test failed payments, the easiest ways are to enter incorrect expiration date or incorrect 3DS password.

# <span id="page-5-0"></span>**1 Payment Integration**

# **1.1 Payment Process Overview**

The process of collecting a payment is displayed on the diagram below:

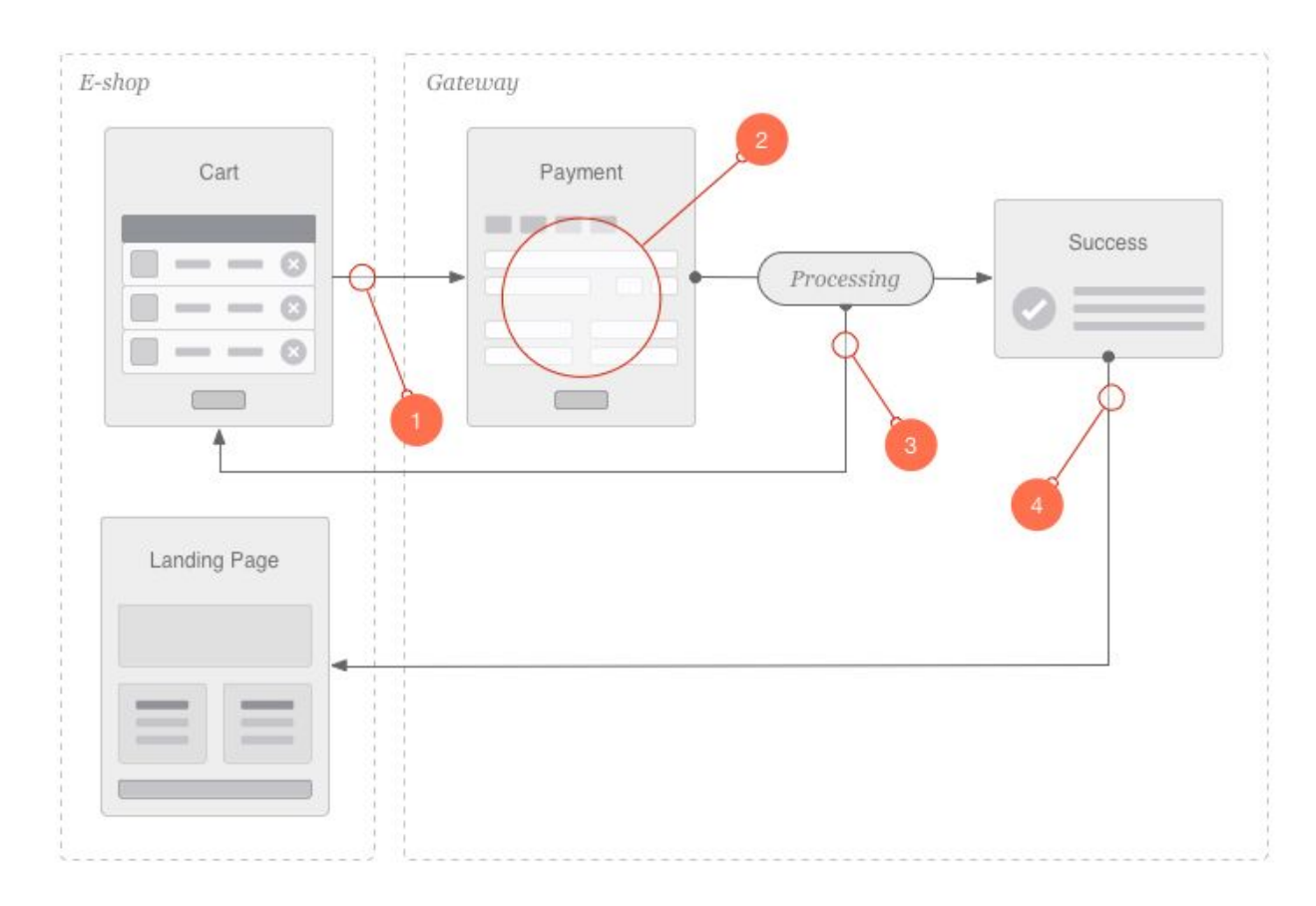

On high level the steps in the payment collection are as follows:

- 1. Payment initiation API request is submitted from the merchant's server to EveryPay server.
- 2. EveryPay Payment Page is displayed to the buyer in one of the following ways:
	- a. Embedded on merchant's website (using HTML iFrame)
	- b. Buyer is redirected to EveryPay payment page
- 2. Once the buyer has provided the card details (and performed 3D-Secure bank authentication when required), EveryPay server will process the payment (which includes communication with all required external systems). On Token payments (One-Click payments), instead of entering card details, customer clicks "Pay" button and Payment info will be sent to EveryPay for processing.
- 3. Once the payment is processed, depending on the payment page solution:
	- a. Redirect payment page -- the buyer will be redirected back to the merchant's website

b. iFrame payment form -- the buyer will see the successful/failed message inside the iFrame

After completing this process, asynchronous automatic callback notification with the transaction status and details is sent from EveryPay server back to the merchant's server. Based on this the merchant server will update the order status depending on the payment result.

# **1.2 Initiating Payment**

To initiate a payment with EveryPay the following **transaction types** can be used:

- Charge
- Tokenisation
	- Tokenisation with charge

By using aforenamed transaction types different payments can be performed as follows.

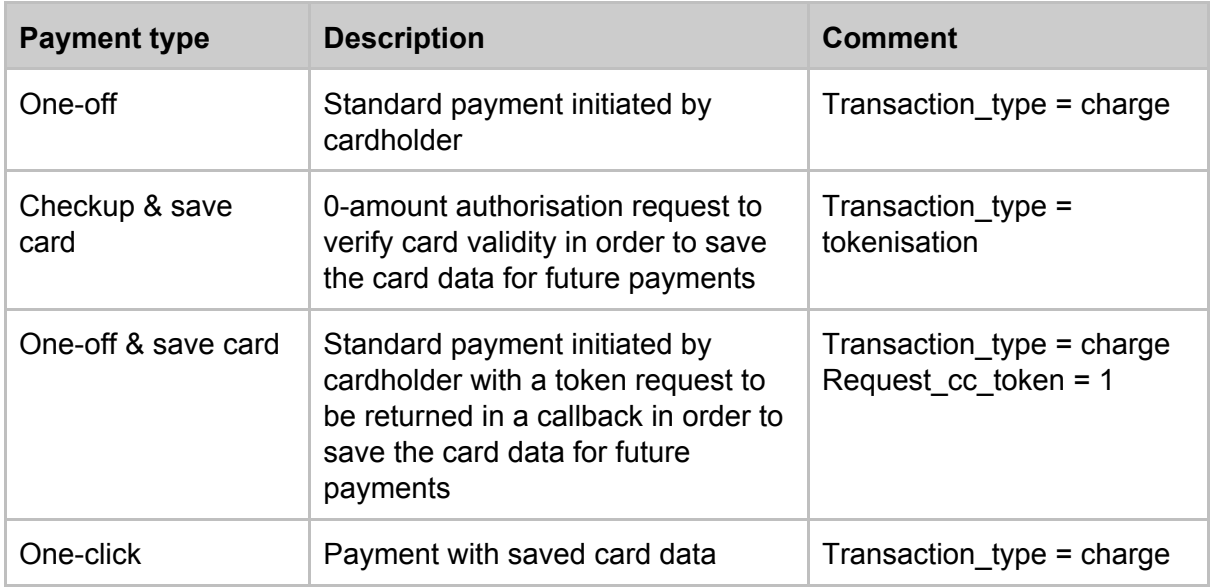

### **1.2.1. Charge**

A **charge** consists of authorisation and automatic capture. If the authorisation is completed successfully, the transaction will be automatically captured and included in the next capture file

- 1. Authorisation is done when the cardholder initiates the payment. It's a process for getting approval to the transaction and booking the required amount on the card (without actually transferring the funds yet).
- 2. Capture is performed automatically at 0:30 for transactions that were performed on the previous date between 0:00 and 23:59 UTC+2 (or UTC+3 during daylight saving time).
- 3. The funds are transferred to the merchant's bank account about 12 hours after the capture.

**Capture delay** functionality can be used if needed to delay the automatic capture of the authorisation for up to 8 days. This provides extra time buffer before fulfilling the customer's order and charging the money from their bank account, which might be required for certain business models, for example:

- to perform additional background checks on the customer (to prevent possible fraud)
- to verify the availability of goods/services

### <span id="page-7-0"></span>**1.2.2. Tokenisation**

To facilitate the payment process for buyer, it's possible to save the card token on merchant server and allow future payments to be made using the card token, without the need for the buyer to enter the full set of card details in the payment form. The token refers to the unique combination of card number and expiration date, stored securely in EveryPay server.

For added security it's possible to ask the buyer to enter also CVC code and/or perform 3DS authentication.

The token is only usable under a single merchant and can't be converted back to card number and expiration date outside EveryPay servers, eliminating the risk of card fraud.

**IMPORTANT!** The merchant is responsible for complying with any regulations that might be involved with storing the card token. According to the information available to EveryPay, there's a European Union regulation that requires the merchant to ask for their customer's permission before storing the card token for future payments. The permission must be asked as opt-in (not opt-out) -- the customer must deliberately express his/her consent with this, e.g. by checking a checkbox (the checkbox must not be checked by default). The merchant is responsible for retaining a copy of that permission.

There are two ways to obtain the card token - either via 0-amount tokenisation or in response to the first payment.

#### <span id="page-7-1"></span>**0-amount tokenisation**

0-amount tokenisation (a.k.a checkup payment) means performing a 0-amount authorisation with the card to verify its validity. The token will be returned in the callback message for successful authorisations. The request is almost identical with one-off payment request. The only difference is 'transaction\_type' parameter value and it does not expect shipping or billing address data.

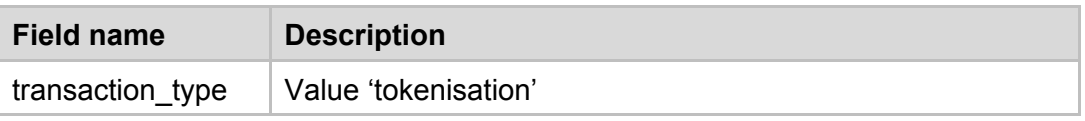

### <span id="page-7-2"></span>**Get token with payment**

To request the token to be returned in the callback message, request\_cc\_token parameter

must be included in the one-off payment request. The token will be returned in the callback message for successful authorisations.

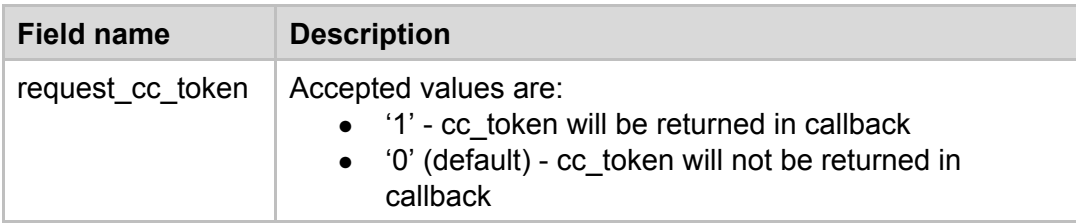

**Callback parameters**

If the payment was processed successfully, the callback message includes the card token in cc token parameter. Together with the last four digits of the card number and other details, the token can be easily stored and referred to on merchant side.

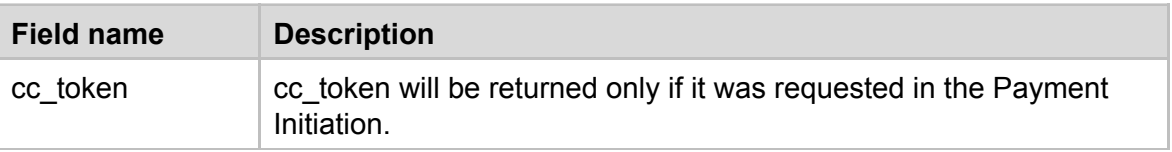

### <span id="page-8-0"></span>**1.2.3. One-Off Payment**

EveryPay Payment API expects the API request in HTTP POST format.

Description of the optional field markings:

O - field is optional

OF - field is optional, but including it improves fraud detection (therefore it's highly recommended to provide this information whenever possible)

#### **Parameters**

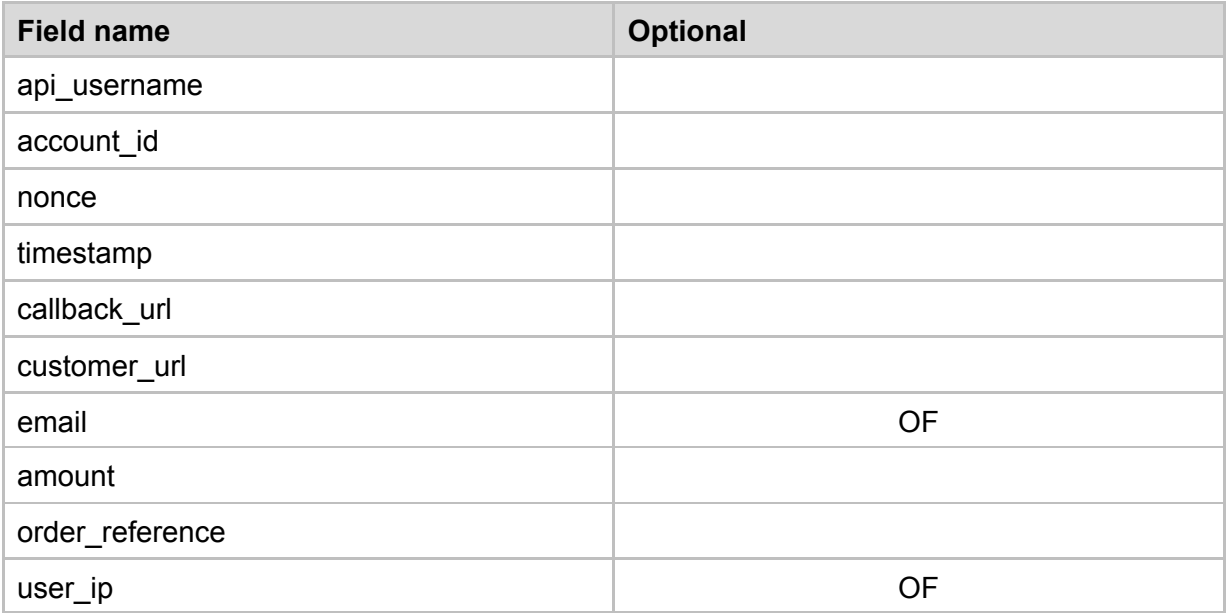

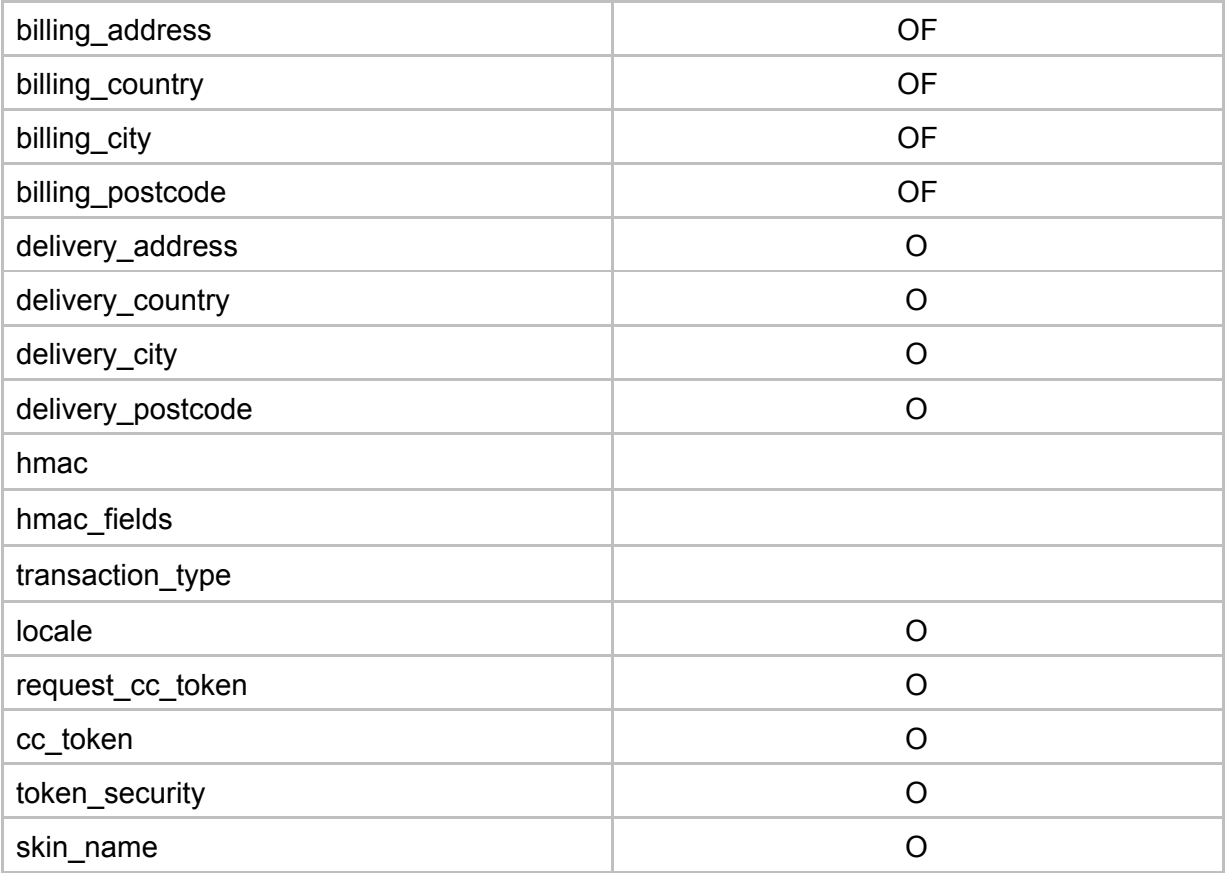

#### **HTML form example**

```
<form action="https://igw-demo.every-pay.com/transactions/" method="post">
 <input name="hmac" value="75ed21e06d7e3ed26d1eb8b3fab24bdf3d73df20">
<input name="hmac_fields"
value="account_id,amount,api_username,billing_address,billing_city,billing_country,billin
g_postcode,callback_url,customer_url,delivery_address,delivery_city,delivery_country,deli
very postcode, email, hmac fields, nonce, order reference, timestamp, transaction type, user ip"
>
<input name="transaction_type" value="charge">
<input name="locale" value="en">
 <input name="amount" value="10.0">
<input name="api_username" value="1adcffbf5e2df582">
<input name="account_id" value="EUR1">
 <input name="billing_address" value="Tamme 2">
 <input name="billing_city" value="Tallinn">
 <input name="billing_country" value="EE">
 <input name="billing_postcode" value="12345">
 <input name="callback_url" value="http://www.google.ee/?q=callback">
 <input name="customer_url" value="http://www.google.ee/?q=redirect">
 <input name="delivery_address" value="Kuuse 3">
 <input name="delivery_city" value="Tallinn">
 <input name="delivery_country" value="EE">
 <input name="delivery_postcode" value="12345">
 <input name="email" value="email@example.org">
 <input name="nonce" value="d6e33441e0171249e71992946896f754">
 <input name="order_reference" value="98c9fa2e52f0679610935497ff4da714">
 <input name="timestamp" value="1397038382">
 <input name="user_ip" value="82.131.119.82">
 <input class="btn btn-danger" type="submit" value="Proceed to Payment">
</form>
```
### <span id="page-10-0"></span>**1.2.4. One-Click (token) Payment**

When the API request contains the optional cc\_token parameter with a valid token value, the payment is processed as token payment. Optionally also token\_security parameter can be included.

Token payments are also possible via Backend integration. With token payment via Backend, no information is displayed to customer and token\_security options are unavailable.

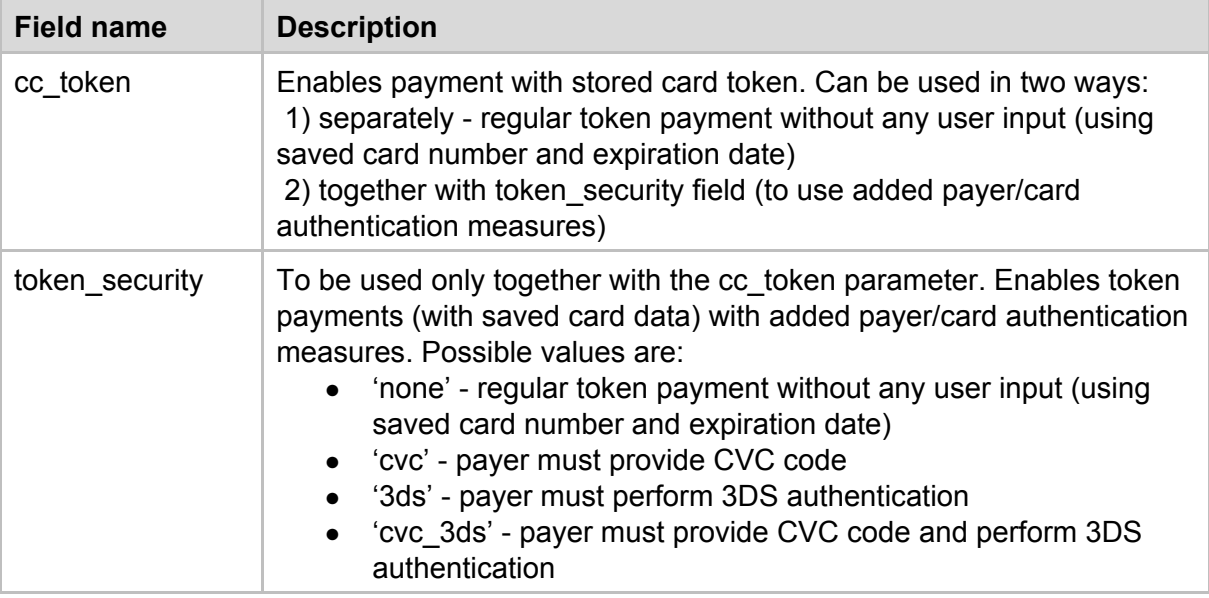

# <span id="page-10-1"></span>**1.3 Payment Form Types**

There are two different types of payment forms to choose from:

#### **1) Redirect payment page**

After completing the checkout process on merchant's website the customer will be redirected to EveryPay redirect payment page. If the payment process is completed the customer will be then redirected back to the merchant's website.

The benefits:

● Simpler integration and less changes required on merchant's website.

The downside:

- Redirecting the customer away from the merchant's website hinders the user experience.
- The redirect payment page uses EveryPay visual design which doesn't match the merchant's website design. However, by using merchant's own logo on the payment page can improve the visual of the page so it is still recognizable for the customers.

#### **2) Embedded payment form (HTML iFrame)**

The payment form will be embedded directly into the merchant's website checkout page.

The benefits:

- Customer will not be redirected away from the merchant's website.
- The payment form visual design is customizable in EveryPay Merchant Portal and can be configured to closely match the visual design of the merchant's website.

The downside:

- Slightly more complex integration and more changes required on merchant's website
- If the merchant's website is running on HTTP, not seeing the HTTPS encryption sign in web browser can scare off some customers, even though the traffic inside the iFrame is using HTTPS.
- 3D secure authentication is by default redirect. It means that after filling in card details and clicking on PAY button, the bank's 3DS page is displayed to the customers as a redirect page, not inside iFrame. After the 3DS authentication is completed the customer is redirected back to EveryPay page and from there to the customer\_url URL which is sent to with the initial API request. Reliability is the most important benefit of this solution in order to eliminate the issues with 3DS implementations of some banks.

#### **Which one should you use?**

For most merchants the embedded payment form is the recommended option as it helps to improve user experience considerably compared to the redirect payment page. However, if the merchant's website uses HTTP, it might be better to use the redirect payment page as seeing the HTTPS encryption sign (while entering their credit card details) can provide the extra confidence required to prevent them from turning away with fear of security risks.

## <span id="page-11-0"></span>**1.3 API URL and Authentication**

All new implementations must go through appropriate testing process to ensure the proper payment processing.

Gateway API endpoint URLs (for HTTP POST form action) in EveryPay environments:

- **Test**: <https://igw-demo.every-pay.com/transactions/>
- **Production**: <https://pay.every-pay.eu/transactions/>

API username and secret are different in Production and Test environment. They can be found in corresponding Merchant Portal:

- **Test**: [https://mwt-demo.every-pay.com/merchant\\_settings/general](https://mwt-demo.every-pay.com/merchant_settings/general)
- **Production**: [https://portal.every-pay.eu/merchant\\_settings/general](https://portal.every-pay.eu/merchant_settings/general)

## <span id="page-11-1"></span>**1.4 Important factors**

#### **nonce**

All EveryPay message responses and requests contain the 'nonce' field, that can be used to verify uniqueness of the response message. This approach helps to prevent possible message replay attacks.

Validating the uniqueness of the returned 'nonce' value on merchant's side will add an extra layer of security. It requires storing 'nonce' values of the received messages and comparing the 'nonce' values of the received messages against the stored 'nonce' values.

#### **order\_reference**

The main purpose of order reference parameter is to match the payment in EveryPay's system to the correct corresponding order in merchant's e-shop. By default the order reference value is required to be unique. As an additional benefit, matching the order reference and validating its uniqueness in merchant's e-shop provides an extra layer of security against tampering attacks. However, if needed the  $\text{order}\,$  reference uniqueness validation can be turned off. When disabled, multiple payment attempts are allowed for one order reference until a successful payment is performed.

#### **HMAC**

HMAC (a keyed-hash message authentication code) is used to verify API request:

- 1. data integrity
- 2. authentication

EveryPay uses SHA-1 lower hexadecimal HMAC format.

HMAC is constructed by concatenating form parameter key and value pairs into a string ordered by alphabetic order of the key name and returning its hexdigest with shared secret. **NB!** Do not use any quotes or escaping, but use values as-is in the string:

key1=value&key2=value with space&key3=...

HMAC calculation can be tricky and it's important to pay extra attention to which API parameters and how should be included in HMAC calculations. For example:

Where listed in allowed parameter list, hmac fields parameter is used to assist with providing required information about which fields are included in HMAC calculation.

● If not told otherwise (for a specific API parameter, e.g. locale) all API request parameters must be included in HMAC calculation. HMAC string contents must not include code escapes -- neither for payment initiation API request or the callback/redirect response (e.g. the JSON contents of processing errors and processing warnings).

#### **The most common mistakes with HMAC calculation are**:

- not including all required parameters and their values in calculation
- adding new parameters after HMAC calculation
- using code escapes
- parameters not ordered alphabetically

#### HMAC string example:

```
account id=EUR3D1&amount=10&api username=abcd1234abcd1234&callback url=http://www.google.
ee/?q=callback&customer_url=http://www.google.ee/?q=redirect&hmac_fields=account_id,amoun
t,api username,billing address,billing city,billing country,billing postcode,callback url
```

```
,customer_url,delivery_address,delivery_city,delivery_country,delivery_postcode,email,hma
c fields,nonce, order reference, timestamp, transaction type, user ip&nonce=d6e33441e0171249e
71992946896f754&order_reference=98c9fa2e52f0679610935497ff4da714&timestamp=1397038382&tra
nsaction_type=charge&user_ip=82.131.119.82
```
Code example in Ruby to calculate HMAC:

```
# Calculate hmac fields of all fields that will be in HMAC (adjust as needed)
hmac fields = (data.keys + ["hmac fields"]).sort
# Not all requests require use of hmac fields, add only when needed
data["hmac_fields"] = hmac_fields.join(",")
hmac string = hmac fields.map{|k| "#{k}=#{data[v]}"}.join("&")
hmac = OpenSSL::HMAC.hexdigest("shal", "shared api secret", hmac string)
```
#### **Timestamp**

Timestamp represents the time of the request. The request will be rejected if the provided timestamp is outside of an allowed time-window.

Timestamp should be calculated from the time in the UTC timezone.

The value of the timestamp is an integer number of seconds since the Unix Epoch (January 1, 1970).

### <span id="page-13-0"></span>**1.6 Redirect Payment Page**

#### <span id="page-13-1"></span>**1.6.1 Redirect Customer Back to Merchant**

Buyer initiates checkout on merchant's web. For payment he/she will be redirected to EveryPay payment page.

Once the buyer has completed the payment process, he/she will be redirected back to the merchant's website -- to the URL specified in customer url field. The redirect includes HTTP PUT (faked over POST with \_method="put" hidden param) message with payment result and other related information.

#### **HTTP PUT(faked over POST with \_method="put" hidden param) Parameters**

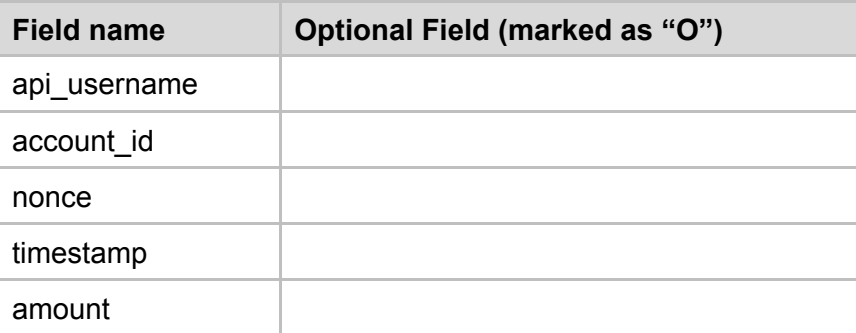

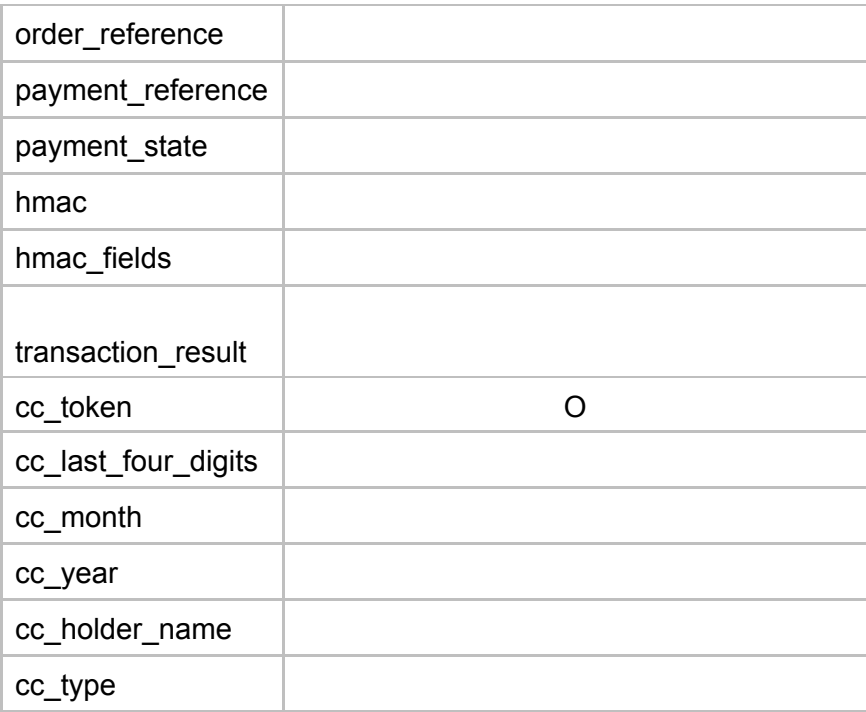

It's important to notice that in case of using the redirect payment page, the merchant server will receive two messages about the payment:

- asynchronous server-to-server callback (HTTP POST) from EveryPay server to merchant server which contains full details about the payment
- synchronous client-to-client redirect message (HTTP PUT (faked over POST with method="put" hidden param)) from EveryPay payment page to merchant's shop (only relevant for redirect, not iFrame payment page solution) which contains a subset of the callback message details (as we don't want the buyer to see some of the payment details which are only meant for merchant's use)

The contents of the two messages overlap partially. As browser redirect usually takes more time the callback message is usually delivered before the redirect message. However, it can also happen the other way around. If the additional parameters in callback message will be used for something, the order records on merchant side should be updated accordingly if the callback message is delivered later than the redirect message.

### <span id="page-14-0"></span>**1.6.2 Payment Cancellation**

When using redirect payment solution, it's possible to cancel the payment by clicking BACK button on the redirect payment page. After clicking the button, the buyer will be redirected back to the merchant's website (to the URL specified in API request customer\_url parameter).

#### **Parameters**

The redirect includes HTTP PUT (faked over POST with \_method="put" hidden param) request with the following parameters:

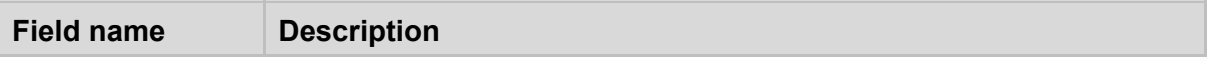

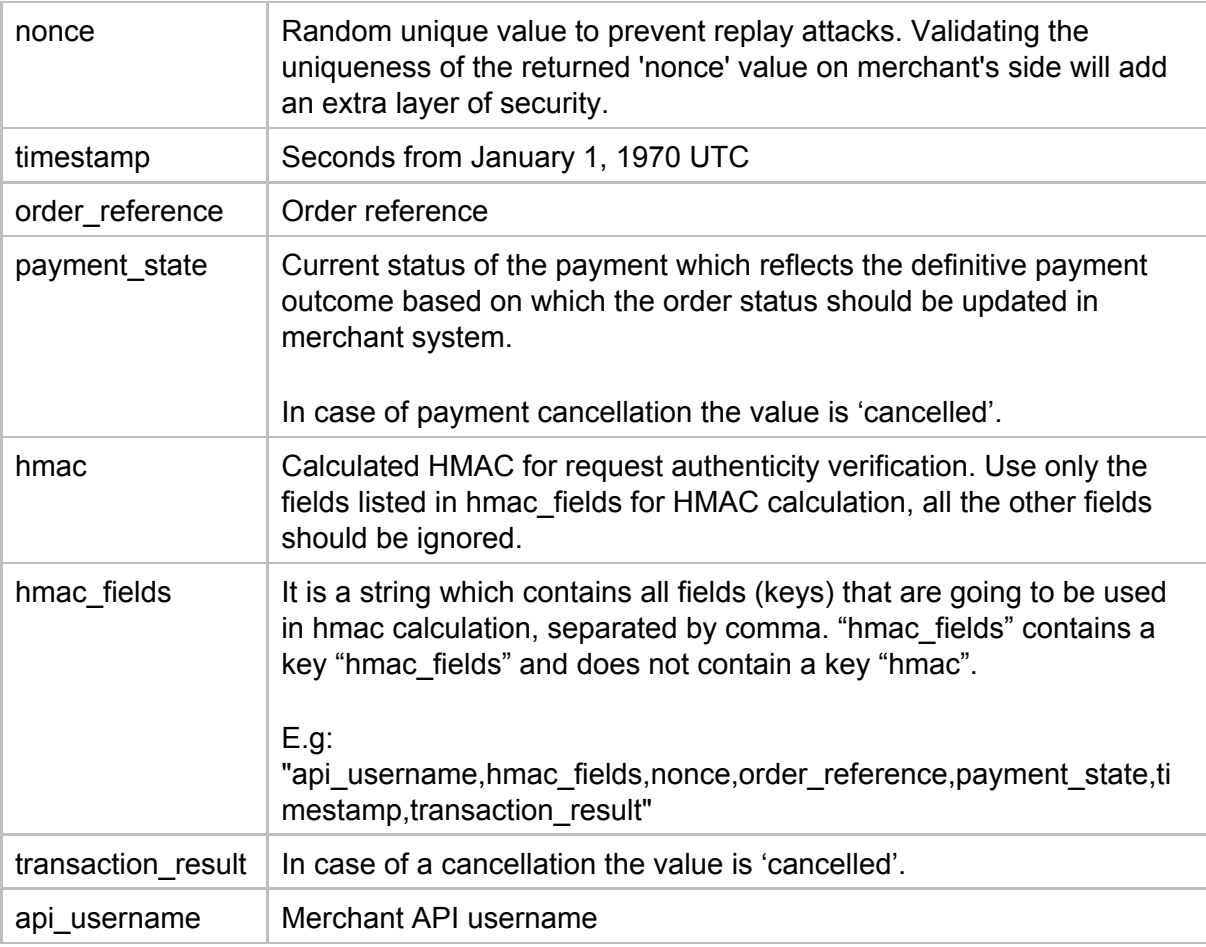

# <span id="page-15-0"></span>**1.7 Embedded Payment Form (iFrame)**

If you don't want buyers to redirect away from your site during the checkout process, use the embedded payment form solution by integrating EveryPay iFrame payment form in payment flow. The design of the iFrame payment form contents can be fully customised to match the shop's look-and-feel.

The customization can be done in Merchant Portal "iFrame skins" section under Settings:

- **Test**: [https://mwt-demo.every-pay.com/merchant\\_settings/skins](https://mwt-demo.every-pay.com/merchant_settings/skins)
- **Production:** [https://portal.every-pay.eu/merchant\\_settings/skins](https://portal.every-pay.eu/merchant_settings/skins)

The contents of the iFrame are responsive and displayed according to the iFrame size. When iFrame width is below 400px, the field labels are displayed above (not in front of) the fields. This allows for implementing responsive design for the iFrame size in shop.

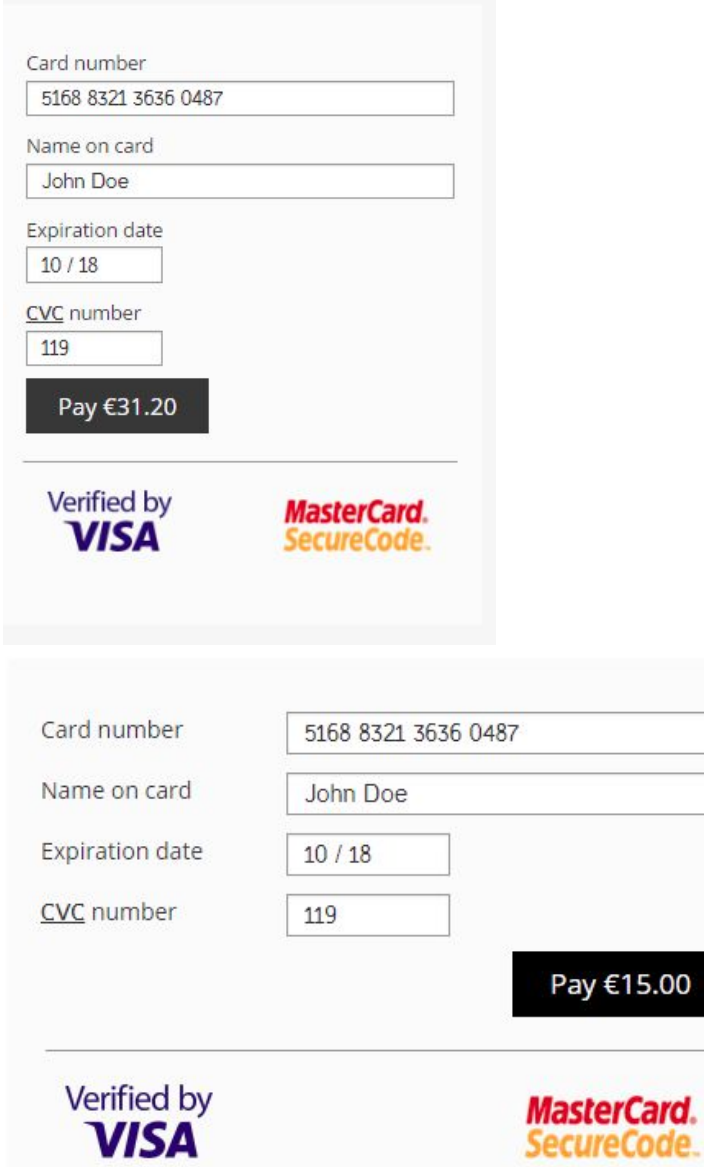

With iFrame payment page (unlike with redirect payment page) the buyer is not automatically redirected to customer url after completing the payment process. The iFrame will contain the successful or unsuccessful payment page. Redirection inside iFrame is not done because otherwise merchant website would be displayed inside the iFrame. To redirect the buyer to a different page after completing the payment process, the merchant website can rely on the iFrame-to-parent post messages which contain information about payment result. However, when redirect 3DS is used (by default) then after the 3DS authentication is completed the customer is redirected back to EveryPay page and from there to the customer\_url URL which is sent to with the initial API request.

EveryPay provides the required tools for customizing the design of the payment form inside the iFrame and ensures that the functional aspects work properly. The merchant should make sure that the iFrame itself fits nicely with the shop layout and design.

#### **Parameters**

If parameter skin\_name is included in the API request, the payment form will be returned with iFrame compatible design.

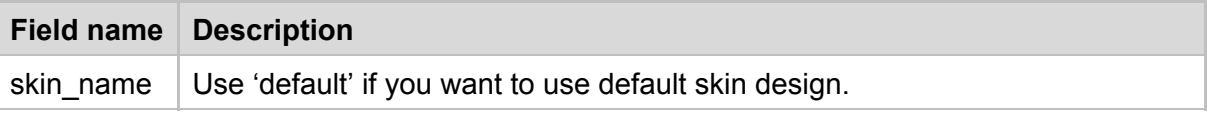

#### **iFrame-to-parent communication**

Using iFrames in a cross-domain environment has certain security restrictions. There are few scenarios where these security restrictions set significant limitations to web developers and make it difficult to more achieve decent end-user-experience. Because of this, EveryPay has developed a JavaScript helper library to assist merchants with the integration: <https://github.com/UnifiedPaymentSolutions/everypay-integration/tree/master/javascript>

The JavaScript has two main purposes:

- 1. receiving payment status messages from iFrame
- 2. resizing 3D-Secure authentication page

For 3D-Secure, default setting is redirect. By this loading merchants page inside iframe after 3D Authentication is avoided.

**Payment status message**

Receiving a message about the payment status (success or failure) directly from the iFrame, right after the buyer has completed the payment, allows the merchant website to display relevant message to the buyer immediately after the payment process inside the iFrame has been completed. Otherwise it would be necessary to "poll" for the arrival of the callback message from EveryPay server to merchant server.

Due to standard cross-domain iFrame-to-parent security restrictions the JavaScript includes required code to overcome these restrictions. The iFrame sends postMessage to the domain specified in the customer url API request parameter.

The message from iFrame to parent includes two types of fields:

- 1. field 'transaction result' ('completed' or 'failed', depending on the result of the payment attempt)
- 2. success/error messages (contains the same texts that the buyer would see inside the iFrame)

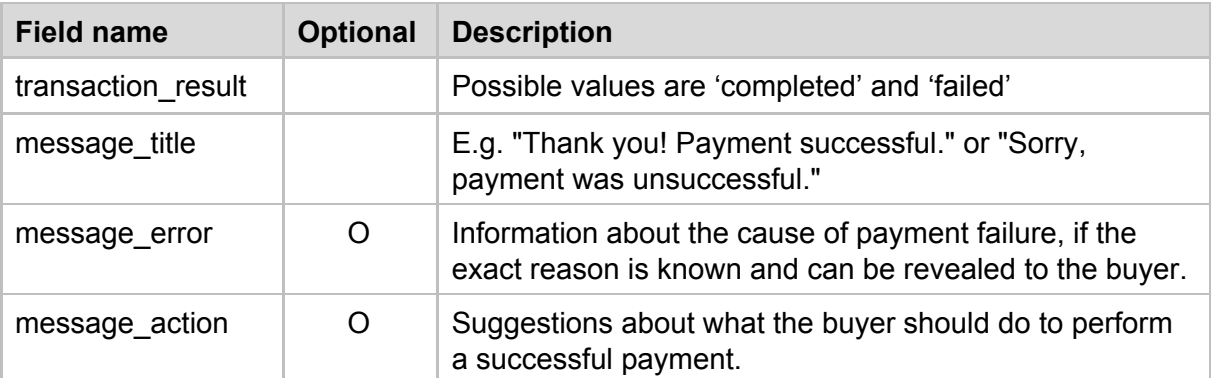

Some message fields are not always present.

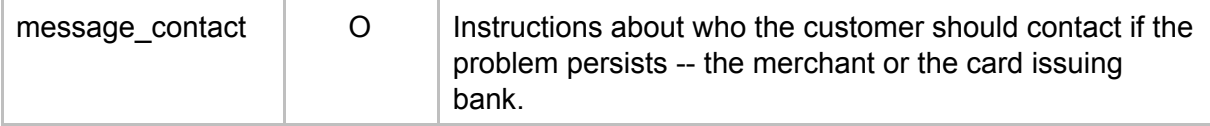

When a payment is initiated with a card token (without the need for buyer to enter card details), thanks to these messages, it's not even always necessary to display the full iFrame itself as no user interface is required -- the iFrame can be included on the page as a hidden element and will only be necessary to receive the (error) messages to display to the buyer using the shop's visual design styles (font, color etc).

#### **Resizing 3D-Secure page**

MasterCard, Visa and other card schemes have established certain standards to banks about the size of the 3D-Secure authentication page -- roughly 400x400px. However, unfortunately not all banks follow this standard. Therefore it's better to automatically resize the iFrame to ensure that even bigger 3D-Secure pages will fit nicely without the need for scrolling.

#### **iFrame implementation example**

```
<iframe id="iframe-payment-container" name="iframe-payment-container", width="400",
height="400" sandbox="allow-top-navigation allow-forms allow-popups allow-scripts
allow-same-origin"></iframe>
<form action="https://igw-demo.every-pay.com/transactions" id="iframe_form" method="post"
style="display: none" target="iframe-payment-container">
 <input name="hmac" value="75ed21e06d7e3ed26d1eb8b3fab24bdf3d73df20">
<input name="hmac_fields"
value="account_id,amount,api_username,callback_url,customer_url,nonce,order_reference,ski
n name, timestamp, transaction type, user ip">
 <input name="transaction_type" value="charge">
<input name="locale" value="en">
<input name="amount" value="1.0">
<input name="api_username" value="b3616e26a91d3cb4">
 <input name="account_id" value="EUR1">
<input name="callback_url" value="http://www.google.ee/?q=callback">
<input name="customer_url" value="http://www.google.ee/?q=redirect">
<input name="nonce" value="30d7810d31dbb77d4300fd3f6a59ff11">
 <input name="order_reference" value="98c9fa2e52f0679610935497ff4da714">
<input name="timestamp" value="1437488204">
<input name="user_ip" value="82.131.119.82">
<input name="skin_name" value="default">
</form>
<script>
window.onload = function() { document.getElementById("iframe form").submit(); }
</script>
```
### <span id="page-18-0"></span>**1.8 Payment With Saved Card**

To facilitate the payment process for buyer, it's possible to save the card token on merchant server and allow future payments to be made automatically using the card token, without the need for the buyer to enter the full set of card details in the payment form. The token refers to the unique combination of card number and expiration date, stored securely in EveryPay server.

For added security it's possible to ask the buyer to enter also CVC code and/or perform 3DS

authentication.

The token is only usable under a single merchant and can't be converted back to card number and expiration date outside EveryPay servers, eliminating the risk of card fraud.

**IMPORTANT!** The merchant is responsible for complying with any regulations that might be involved with storing the card token. According to the information available to EveryPay, there's a European Union regulation that requires the merchant to ask for their customer's permission before storing the card token for future payments. The permission must be asked as opt-in (not opt-out) -- the customer must deliberately express his/her consent with this, e.g. by checking a checkbox (the checkbox must not be checked by default). The merchant is responsible for retaining a copy of that permission.

There are two ways to obtain the card token - either via 0-amount tokenisation or in response to the first payment.

### <span id="page-19-0"></span>**1.8.1 0-amount tokenisation**

0-amount tokenisation (a.k.a checkup payment) means performing a 0-amount authorisation with the card to verify its validity. The token will be returned in the callback message for successful authorisations. The request is almost identical with one-off payment request. The only difference is 'transaction type' parameter value.

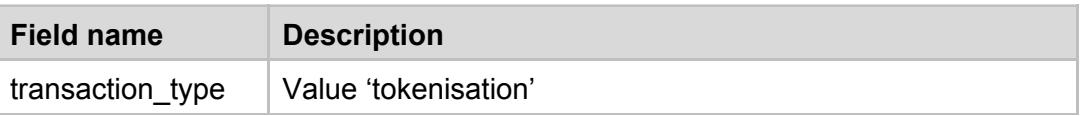

### <span id="page-19-1"></span>**1.8.2 Get token with first payment**

To request the token to be returned in the callback message, request\_cc\_token parameter must be included in the one-off payment request. The token will be returned in the callback message for successful authorisations.

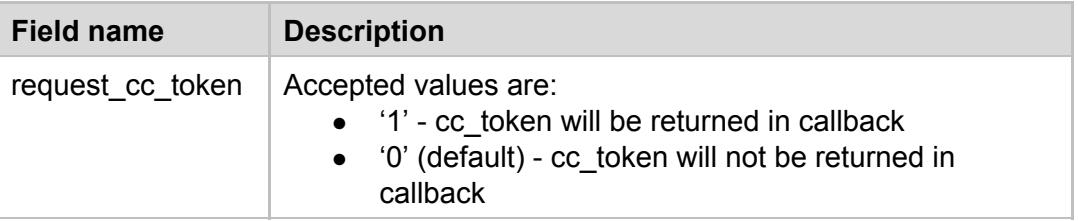

#### **Callback parameters**

If the payment was processed successfully, the callback message includes the card token in cc\_token parameter. Together with the last four digits of the card number and other details, the token can be easily stored and referred to on merchant side.

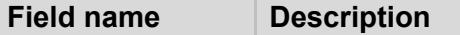

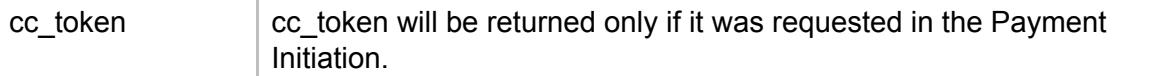

### <span id="page-20-0"></span>**1.8.3 Payment with token**

When the API request contains the optional cc\_token parameter with a valid token value, the payment is processed as token payment. Optionally also token\_security parameter can be included.

Token payments are also possible via Backend integration. With token payment via Backend, no information is displayed to customer and token\_security options are unavailable.

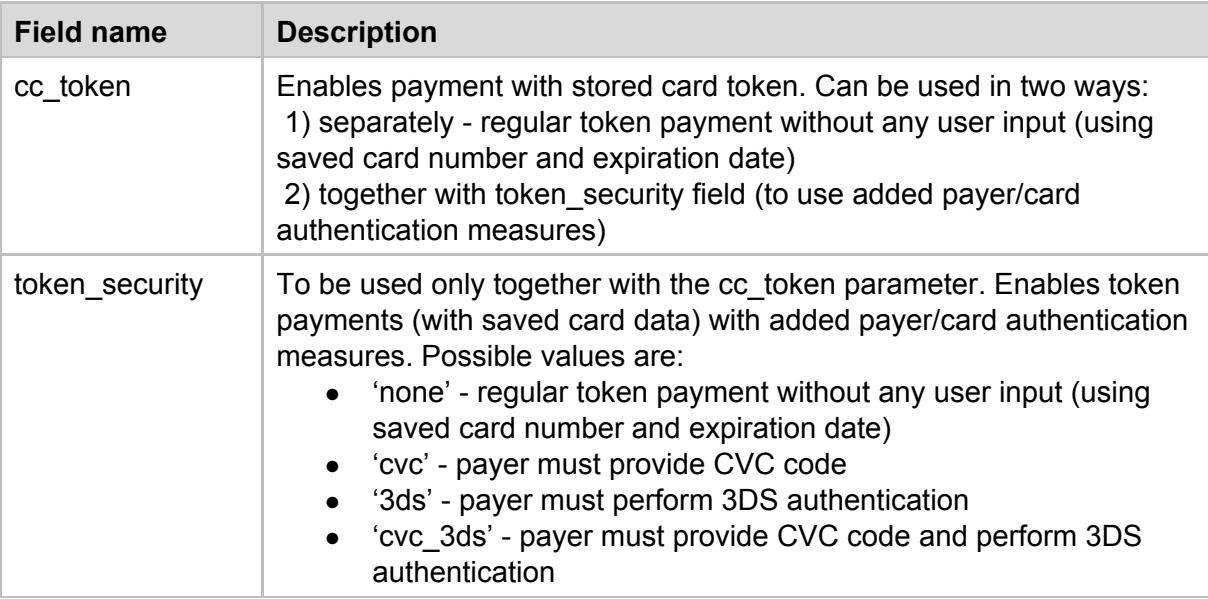

## <span id="page-20-1"></span>**1.9 Payment Parameters description:**

#### **Parameters**

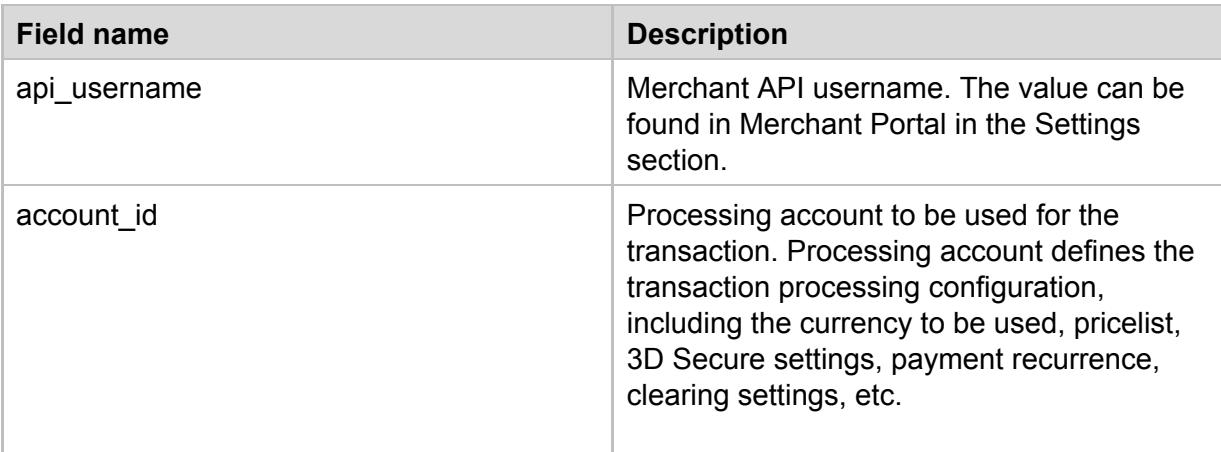

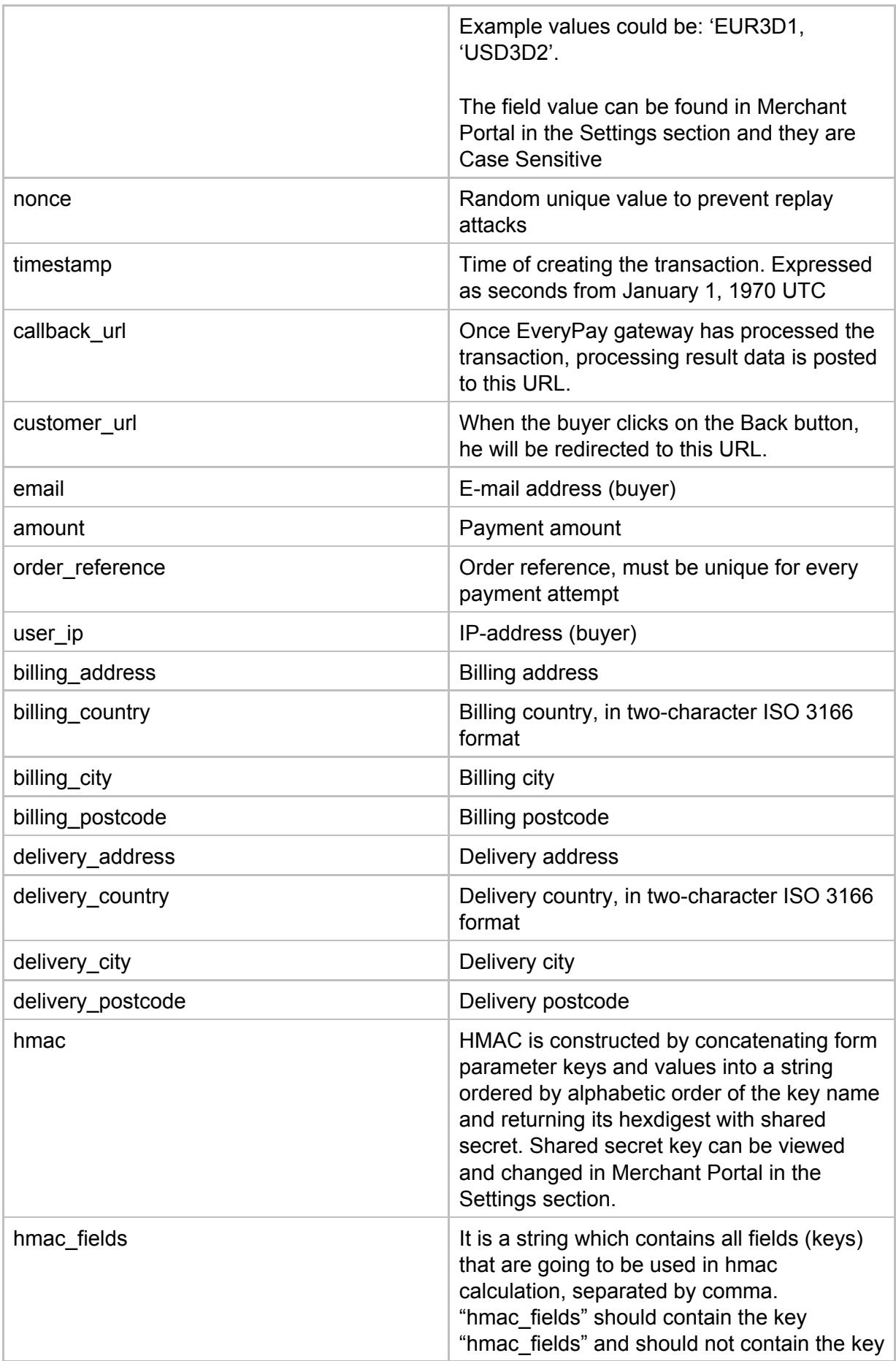

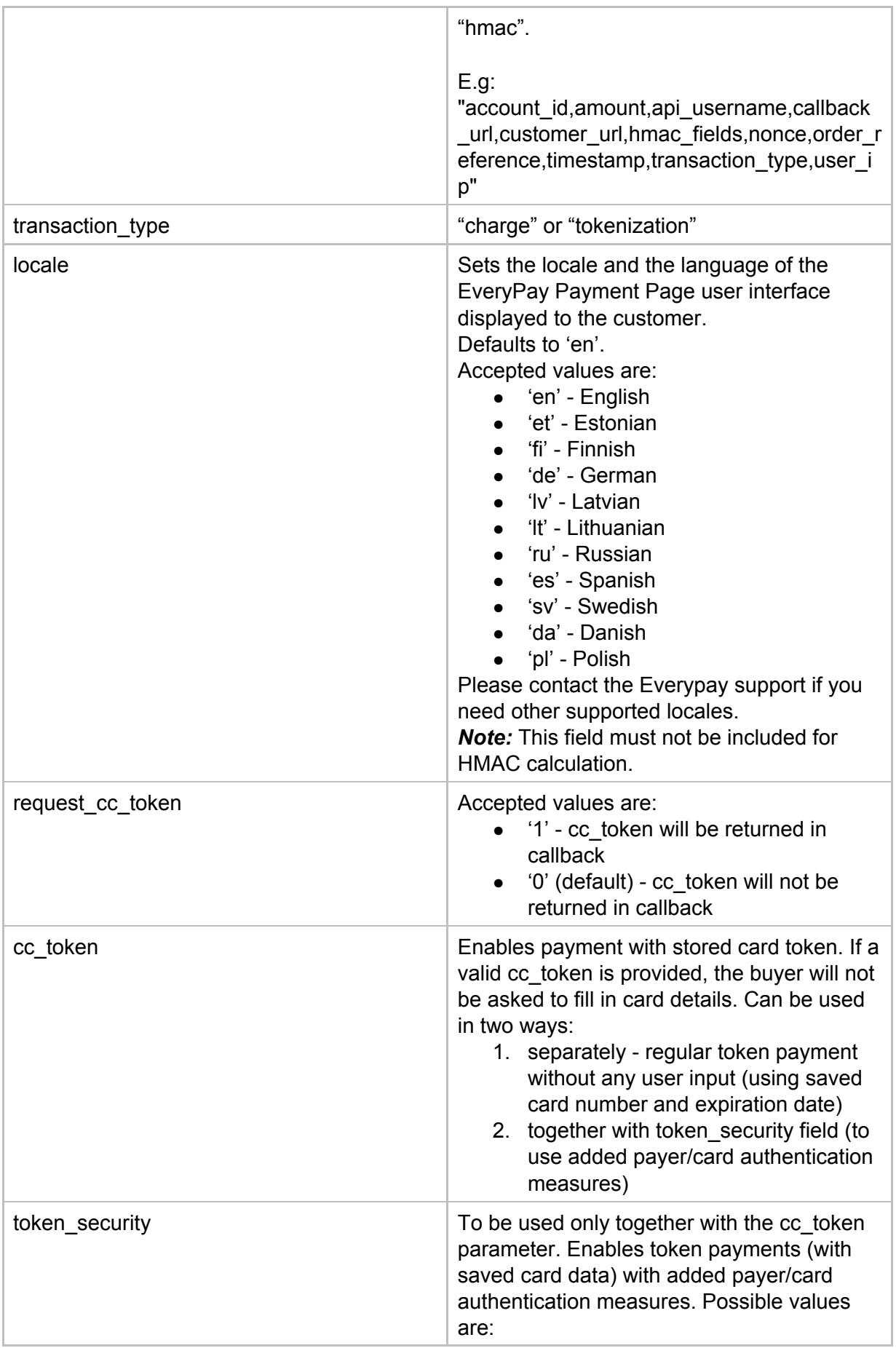

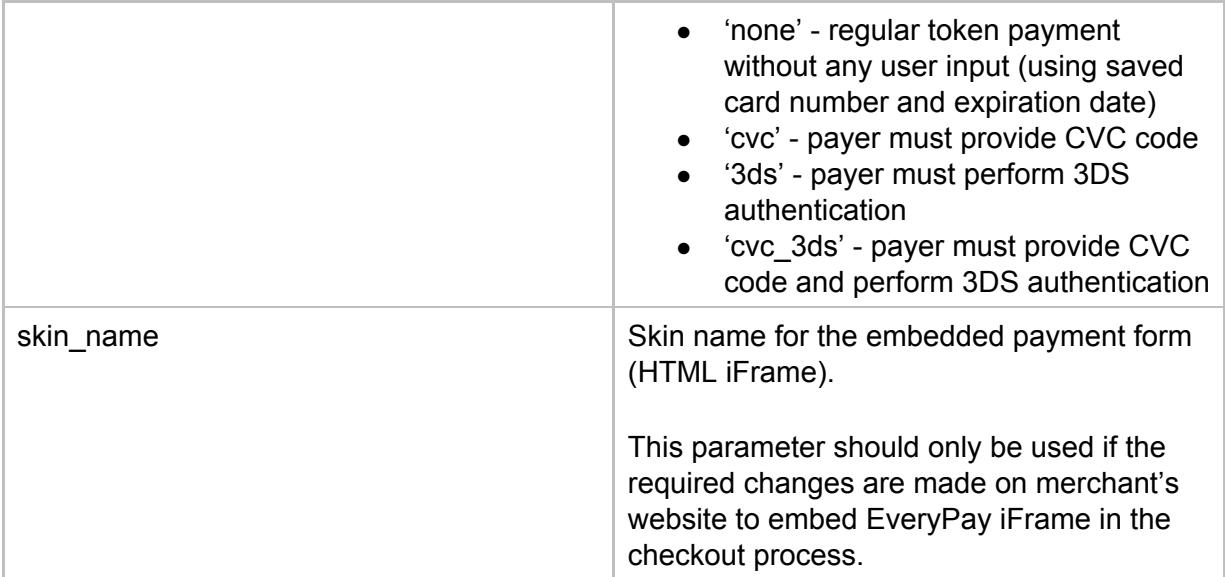

# <span id="page-23-0"></span>**1.10 Callback to Merchant**

Once the payment attempt is completed (successfully or not), EveryPay system will send a callback message (HTTP form POST) to the URL defined in the payment initiation request callback url field. If the first attempt fails (i.e. URL doesn't return HTTP 2xx or 3xx response code), EveryPay server will attempt to resend the callback several times until it succeeds or fails permanently - maximum 6 retries will be done with the following logic RETRY\_INTERVALS = [

1.second, 5.minutes, 1.hour, 24.hours, 48.hours, 72.hours, ].freeze

When Merchant checks hmac on callback, fields used for calculating the hmac must be taken dynamically, so any added field would not break system and give wrong hmac as a result.

#### **Parameters**

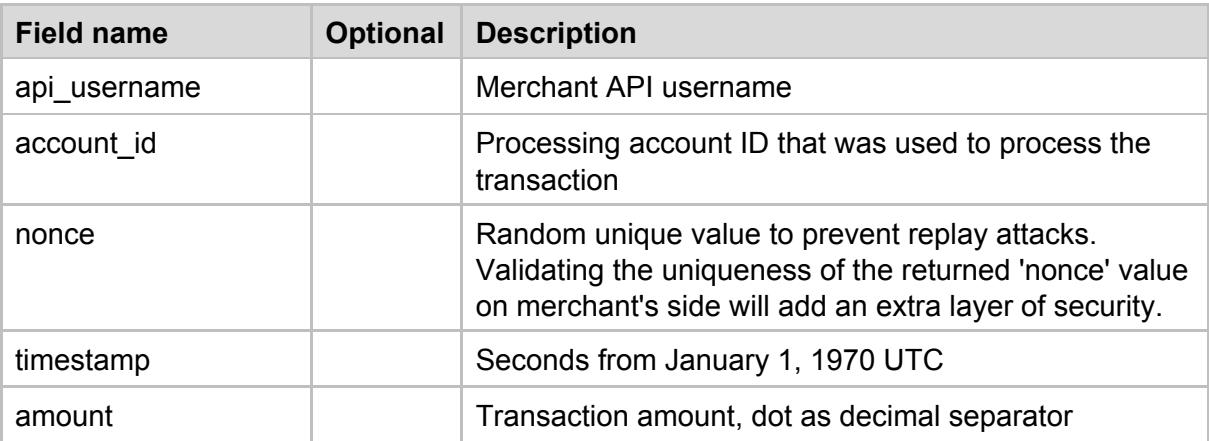

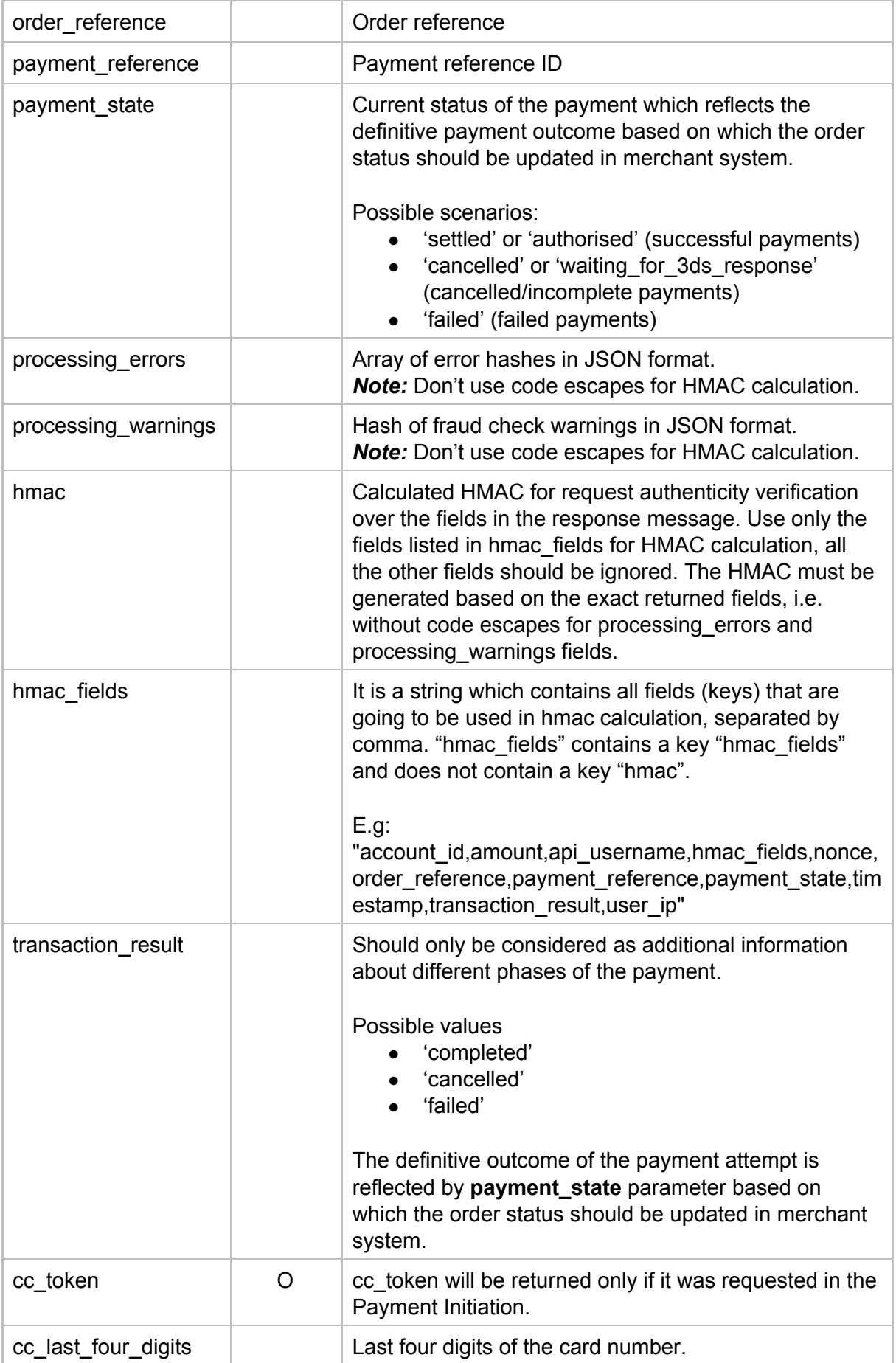

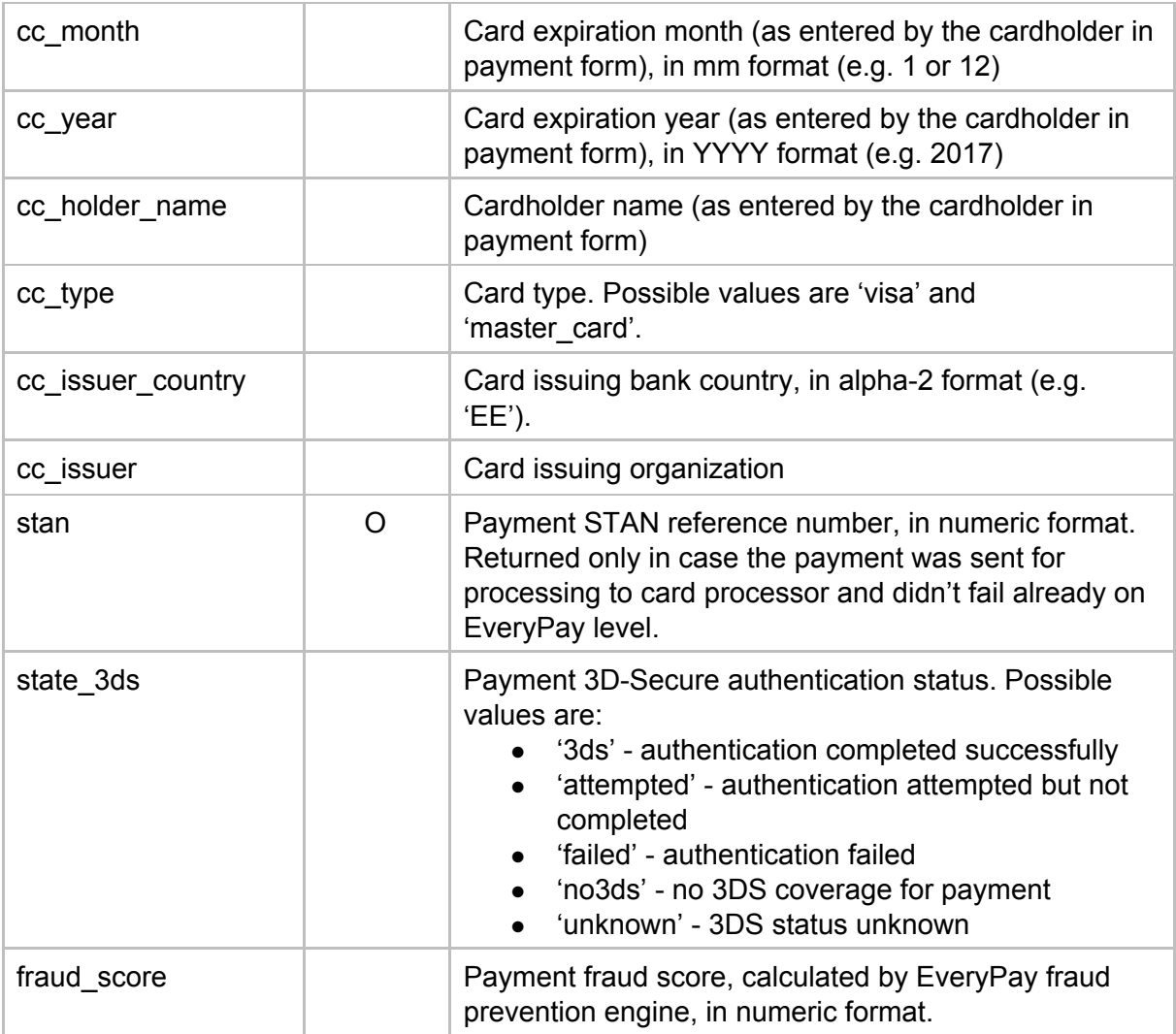

# <span id="page-26-0"></span>**2 Backend Integration**

# <span id="page-26-1"></span>**2.1 Principles and Capabilities**

### <span id="page-26-2"></span>**2.1.1 REST**

The API is implemented in the REST architectural style:

- payments and transactions are exposed as resources
- operations on resources are performed using standard HTTP methods (GET, POST, etc)
- each request must specify a media type for the resource presentation format
- error conditions on operations are expressed as HTTP response codes

### <span id="page-26-3"></span>**2.1.2 Supported Formats**

GW supports communication in JSON format.

API format must specified in the request HTTP header as follows:

- Content-Type: application/json
- Accept: application/json

All key values are handled as strings and therefore double quotes are mandatory.

JSON request example:

```
{
   "charge": {
   "api_username":"12345678",
   "account_id":"EUR1",
   "amount":"10.00",
   "order_reference":"912987",
    "cc_token": "XXXXXXXXXXXXXXXXXXXX",
    "device_info":"{"android_id":"1565be46e4fab518"}",
    "user_ip":"10.10.10.10",
    "email":"john.random@example.com",
    "nonce":"a9b7f7e794367c2c85d73154a01b9902",
    "timestamp":1427933807,
    "hmac":"41c60a44a64f4fd7d6622bc40148fef9bcd1ecae",
    }
}
```
### <span id="page-26-4"></span>**2.1.3 Security**

All connections to the GW must be made over SSL connection. Clients must verify the validity of the GW certificates, to avoid man-in-the-middle attacks.

HMAC calculation is identical to what is described above in HMAC section, with the exception that hmac fields parameter is not used.

### <span id="page-27-0"></span>**2.1.4 Access to the API**

The API can be accessed via the following URLs:

- Production environment: <https://gw.every-pay.eu/> (example: <https://gw.every-pay.eu/charges>)
- Test environment: <https://gw-demo.every-pay.com/> (example: <https://gw-demo.every-pay.com/charges>)

### <span id="page-27-1"></span>**2.1.5 HTTP Response Codes**

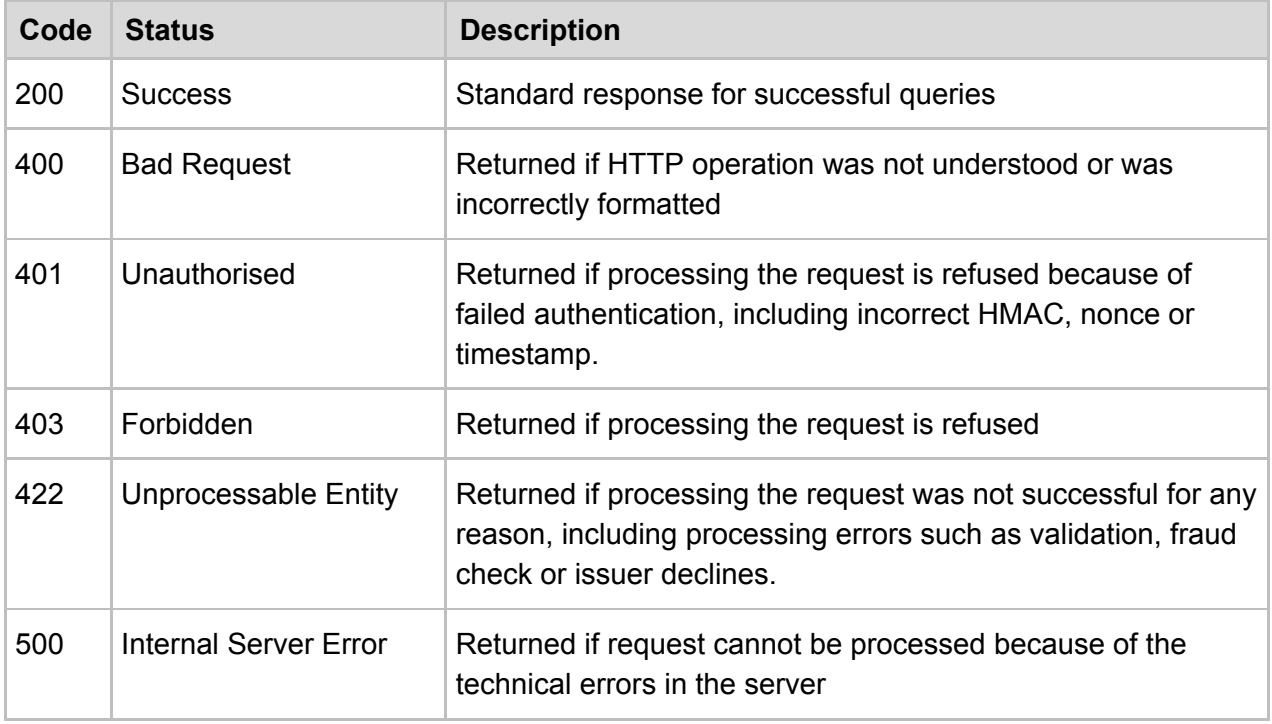

### <span id="page-27-2"></span>**2.1.6 Overview of the Resources**

GW consists of the following resources:

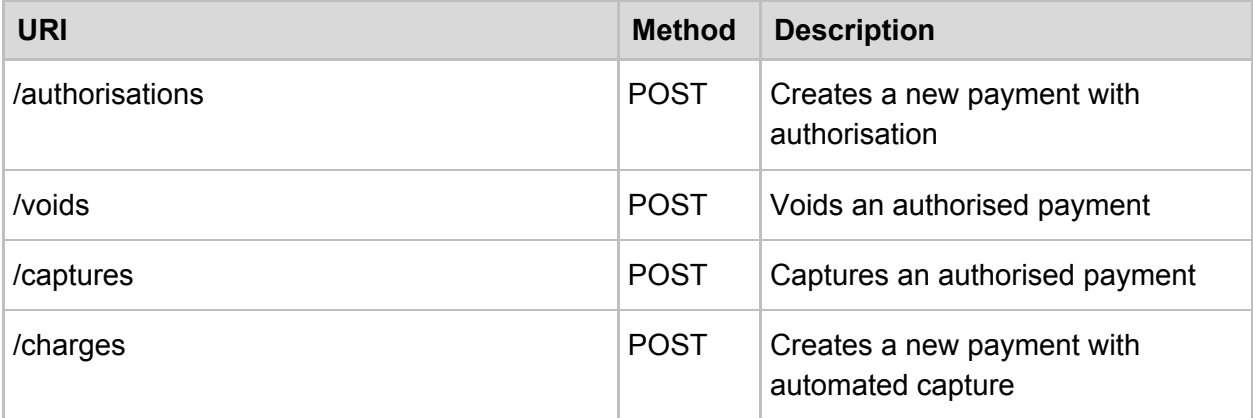

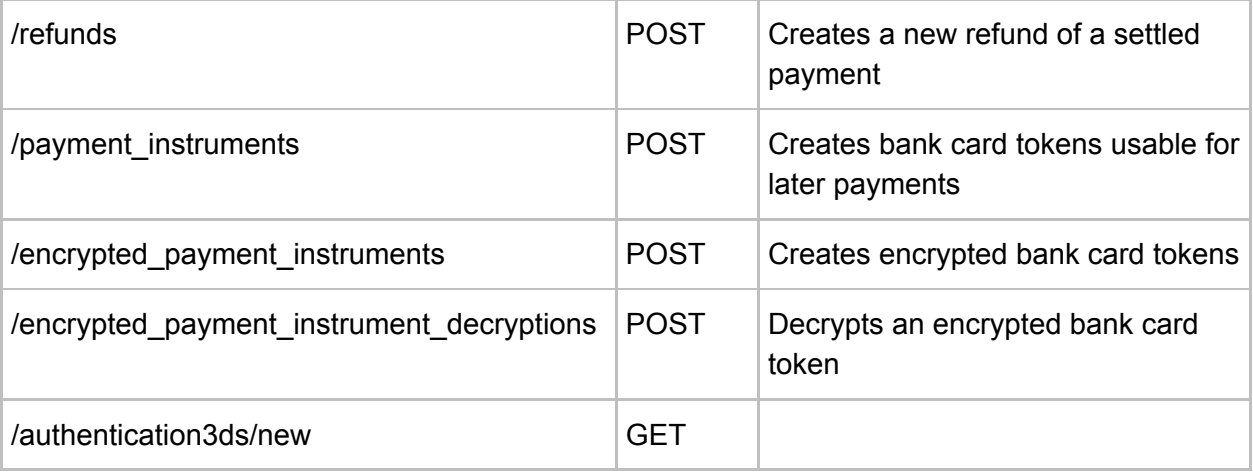

# <span id="page-29-0"></span>**2.2 Charge (Token Payment Initiation)**

Charge transaction initiates a payment, books a requested amount on the cardholder's bank card and settles automatically within a day.

Charge can be done by providing a bank card token.

**Request Parameters**

**URI:** /charges **Request body key:** charge

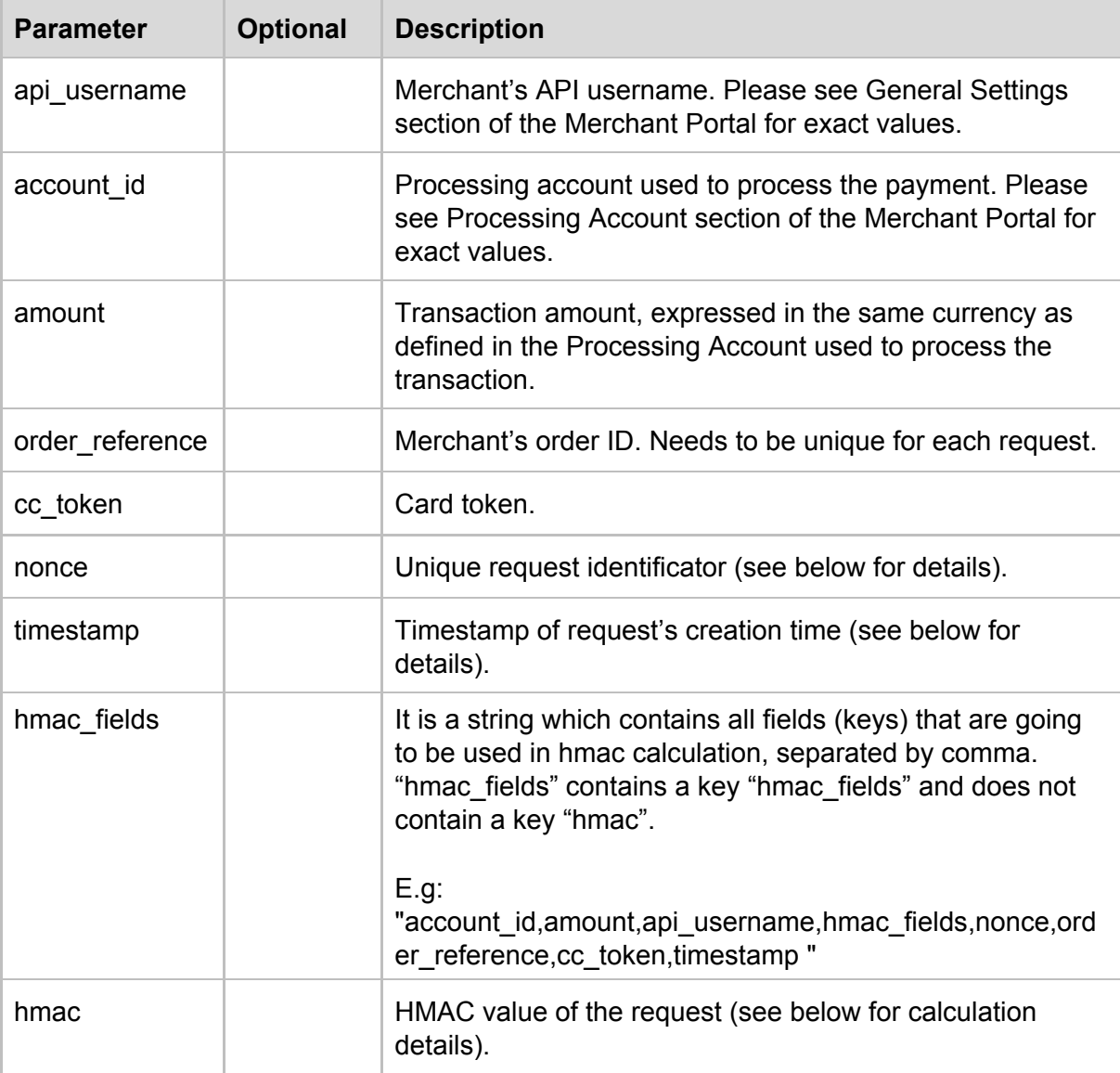

**Request Body Example**

```
{
 "charge": {
   "api_username":"12345678",
   "account_id":"EUR1",
   "amount":"10.00",
   "order_reference":"912987",
   "nonce":"a9b7f7e794367c2c85d73154a01b9902",
   "timestamp":1427933807,
   "hmac":"41c60a44a64f4fd7d6622bc40148fef9bcd1ecae",
  }
}
```
#### **Response Parameters**

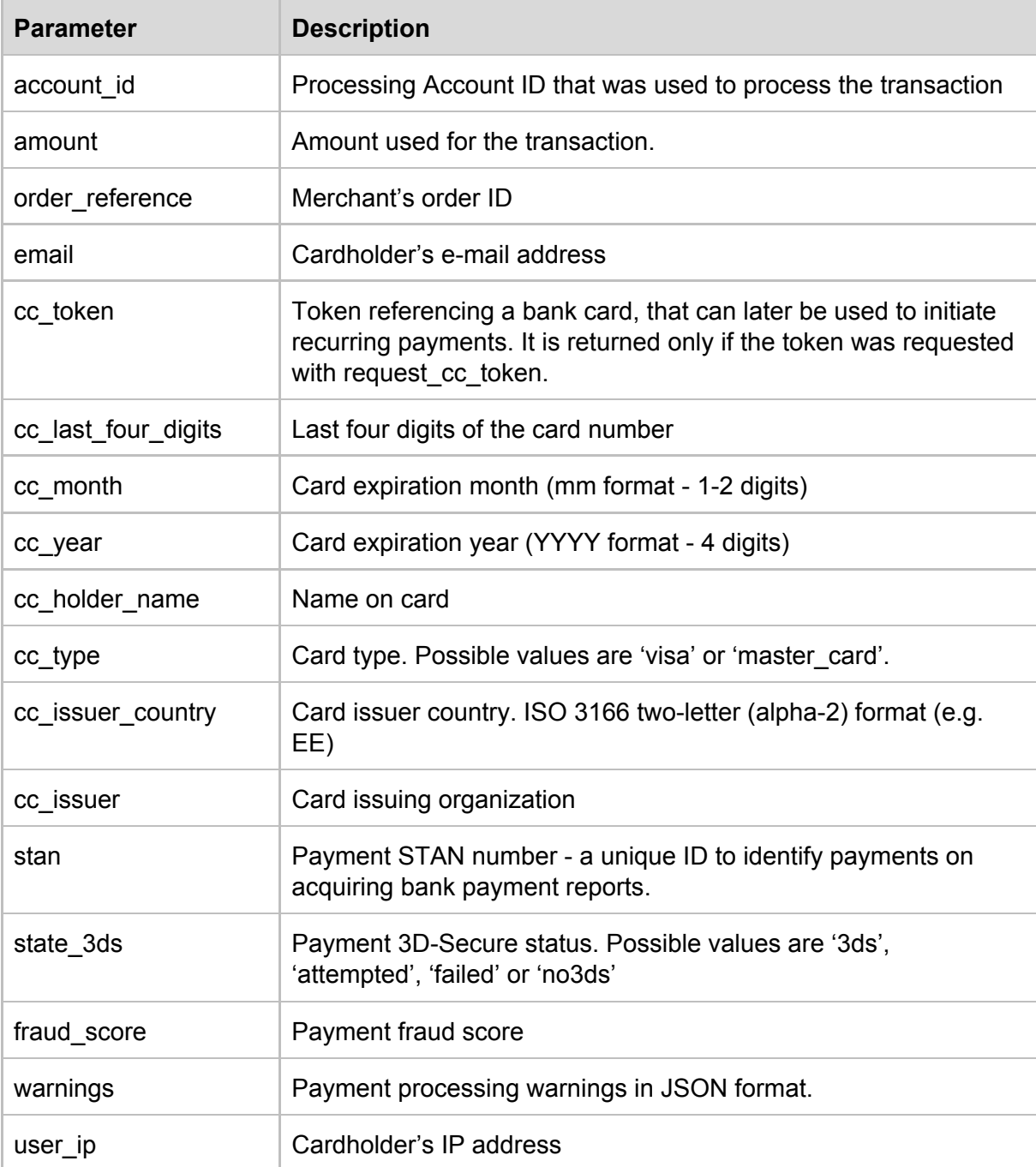

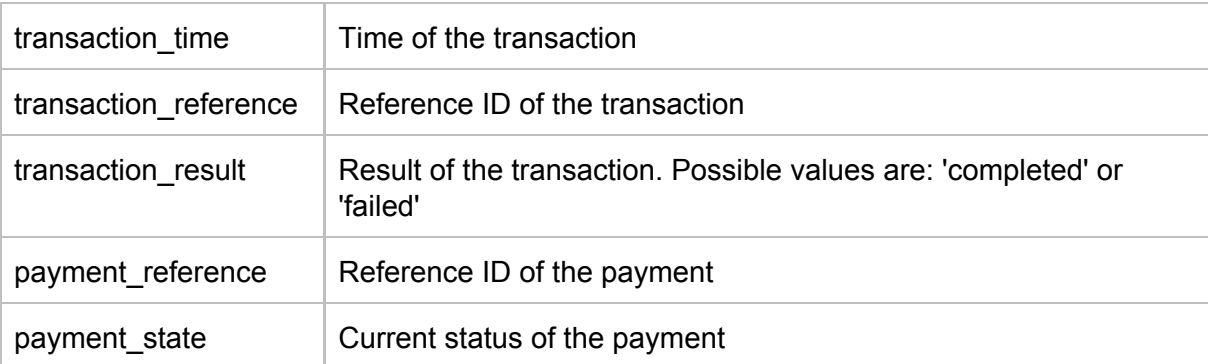

**Successful Response Example**

```
{
"charge": {
   "account id": "EUR1",
   "amount": "1",
  "order_reference": "feiwhp28qy8ks7i12i63",
  "email": null,
  "cc_token": "d841bcc672b0f76523a7fa13",
  "cc_last_four_digits": "1234",
  "cc_month": "1","cc<sup>year":</sup> "2017",
   "cc holder name": "Tom Smith",
   "cc type": "master card",
  "cc_issuer_country": "EE",
  "Cc_issuer": "LHV Bank"
  "stan": "1234",
  "state_3ds": "no3ds",
  "fraud_score": "500",
  "warnings": {
    "country_match": [
      "Card issuer country (Estonia) does not match to the buyer country ()."
   ],
  },
  "user ip": "127.0.0.1",
  "transaction_time": "2015-11-29T12:22:31Z",
  "transaction_reference": "5938005aa2de7d3f2b51b4c39e7cf03acab12d859c032b2a5a9294",
  "transaction_result": "completed",
  "payment_reference": "db98561ec7a380d2e0872a34ffccdd0c4d2f2fd237b6d0ac22f88f52a",
  "payment_state": "settled"
}
}
```
#### **Unsuccessful Response Example**

```
{
"errors": [
  \{"code": 3016,
    "message": "Suspicion of manipulation; Fraud suspected; Suspected counterfeit card"
  }
]
}
```
## <span id="page-31-0"></span>**2.3 Payment Managment**

### <span id="page-32-0"></span>**2.3.1 Void**

Void transaction reverses an authorised payment that has not been set to be captured.

**Request Parameters**

#### **URI:** /voids **Request body key:** void

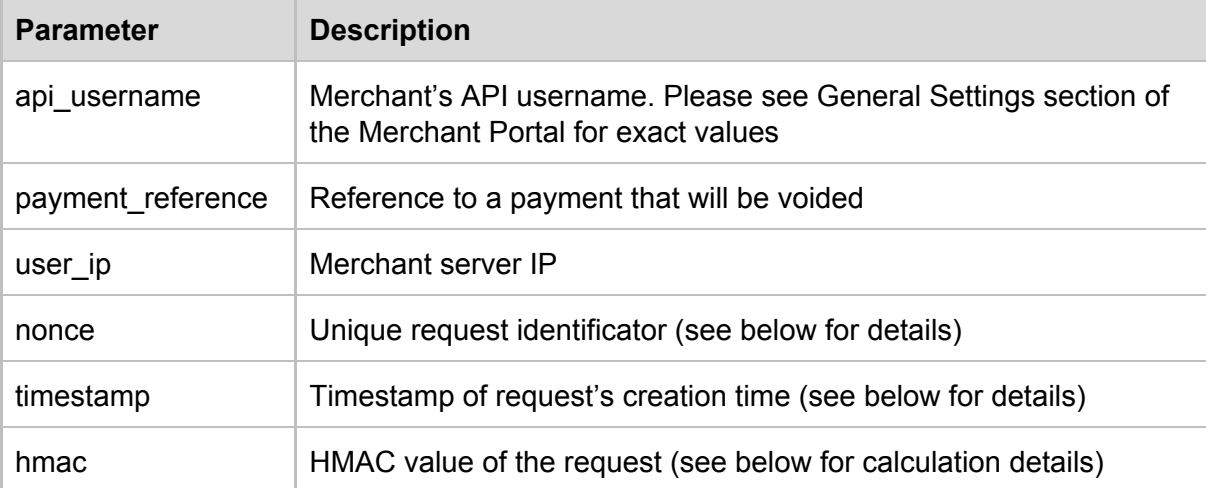

#### **Request Body Example**

```
{
"void": {
  "api_username":"12345678",
  "payment_reference":"51f40de9c243935dbd6b2d1f187668af9a03dd06b9ff0b992dc61e",
   "user_ip":"10.10.10.10",
   "nonce":"1b49e7e3d0f794a8a3332b4a9ef90cca",
  "timestamp":1427961187,
  "hmac":"29c05b7179dbd95f2f578c91b3d515519177209a"
}
}
```
#### **Response Parameters**

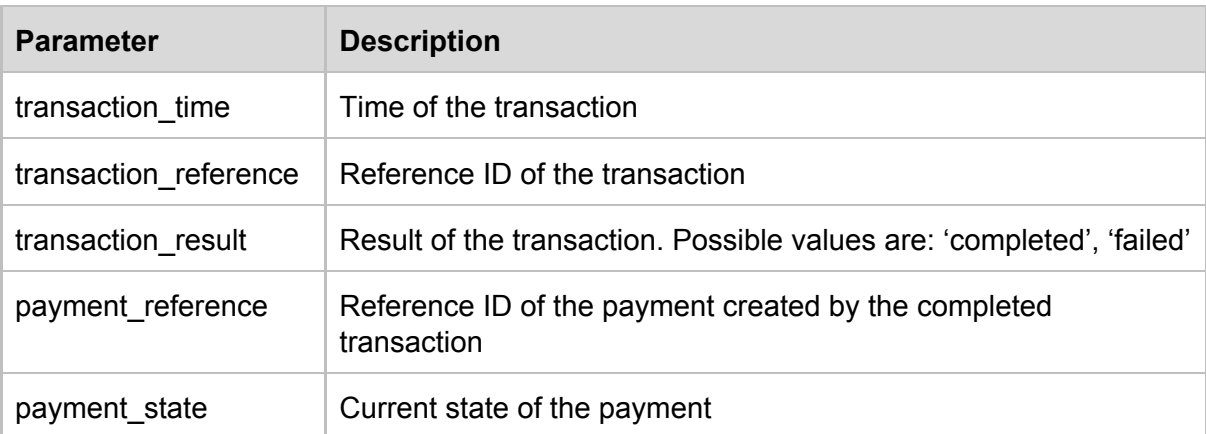

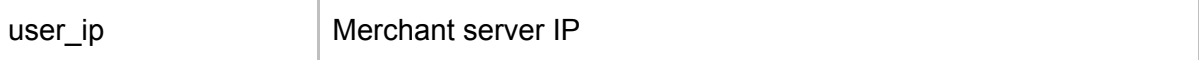

**Successful Response Example**

```
{
"void": {
  "transaction_time":"2015-04-02T07:53:07Z",
  "transaction_reference":"45c5978feaab1a00dfe50045a8bee0c8c3ca1e1fbecb49b0144",
  "transaction_result":"completed",
  "payment_reference":"51f40de9c243935dbd6b2d00dc544b741f187668af90b992dc61e",
  "payment_state":"voided",
  "user_ip":"10.10.10.10"
}
}
```
**Unsuccessful Response Example**

```
{
"errors": [
  {
     "code":4016,
     "message":"Can not void non-authorized payment"
  }
\, \, \,}
```
### <span id="page-33-0"></span>**2.3.2 Capture**

Capturing an authorised payment will send it for processing.

**Request Parameters**

```
URI: /captures
```
**Request body key:** capture

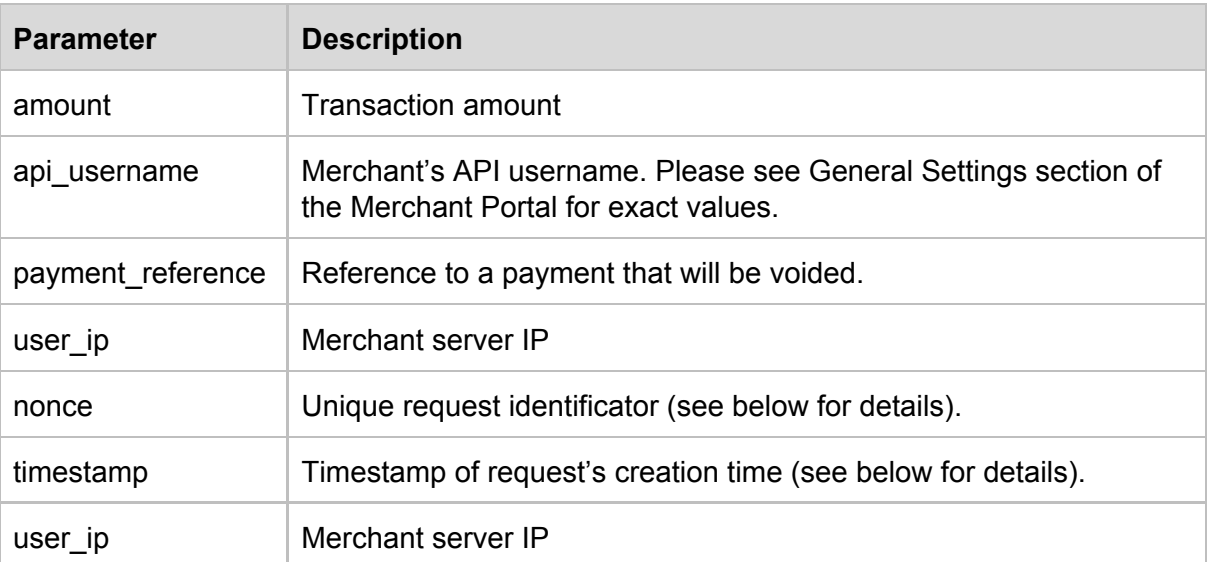

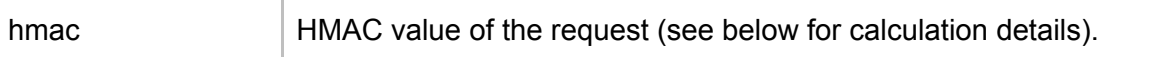

#### **Request Body Example**

```
{
 "capture":{
    "amount":"1",
    "api username": "12345678",
    "payment_reference":"61b27d2846021a4ef814349a2b7c4c27af4473be53400c00cbc03",
    "nonce":"rd8cyyu7epqc8ejgfugx",
    "timestamp":"1448805170",
    "user_ip":"127.0.0.1",
    "hmac":"890fbb365af21526bfb960284e8c661fb92ee1cf"
 }
}
```
#### **Response Parameters**

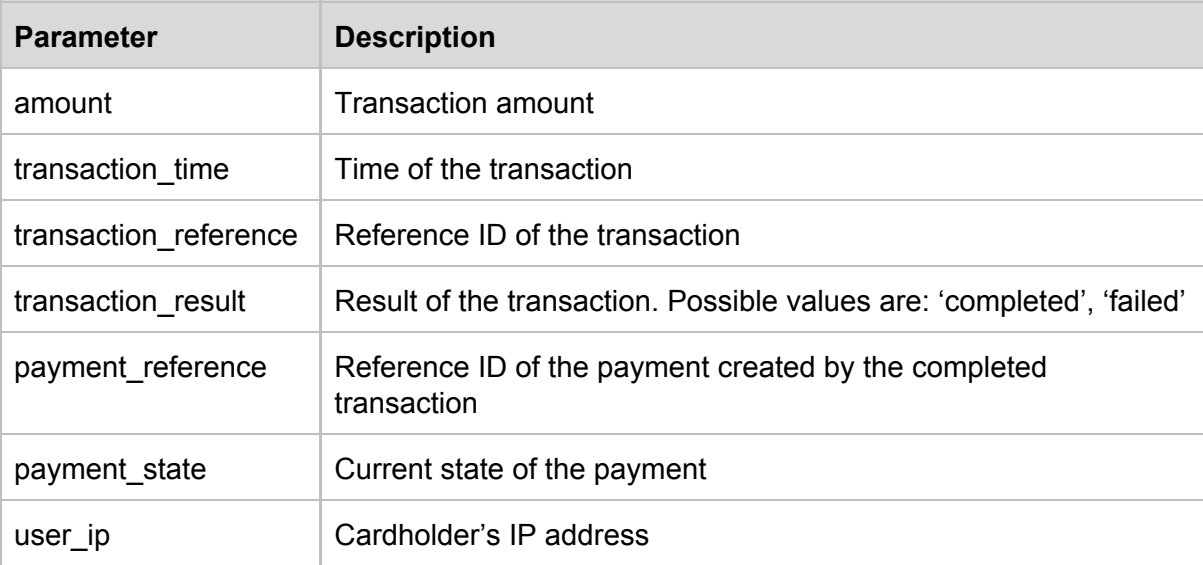

#### **Successful Response Example**

```
{
"capture": {
  "amount": "1",
  "user_ip": "127.0.0.1",
  "transaction_time": "2015-11-29T13:53:41Z",
  "transaction_reference": "9af901b445e73e9ca9e181ca199c81dcd78ca7c8d1e881e0f2f2fc",
  "transaction_result": "completed",
  "payment_reference": "61b27d2846021a4ef814349a28add17c4c27af4473be53400c00cbc03",
  "payment_state": "settled"
}
}
```
#### **Unsuccessful Response Example**

{

```
"errors": [
  {
    "code": 4010,
    "message": "Can not capture non-authorized payment"
  }
]
}
```
### <span id="page-35-0"></span>**2.3.3 Refund**

**URI:** /refunds **Request body key:** refund

Refunding a settled payment will return the funds to the customer's bank card. A payment can be refunded in full or partial amount.

**Request Parameters**

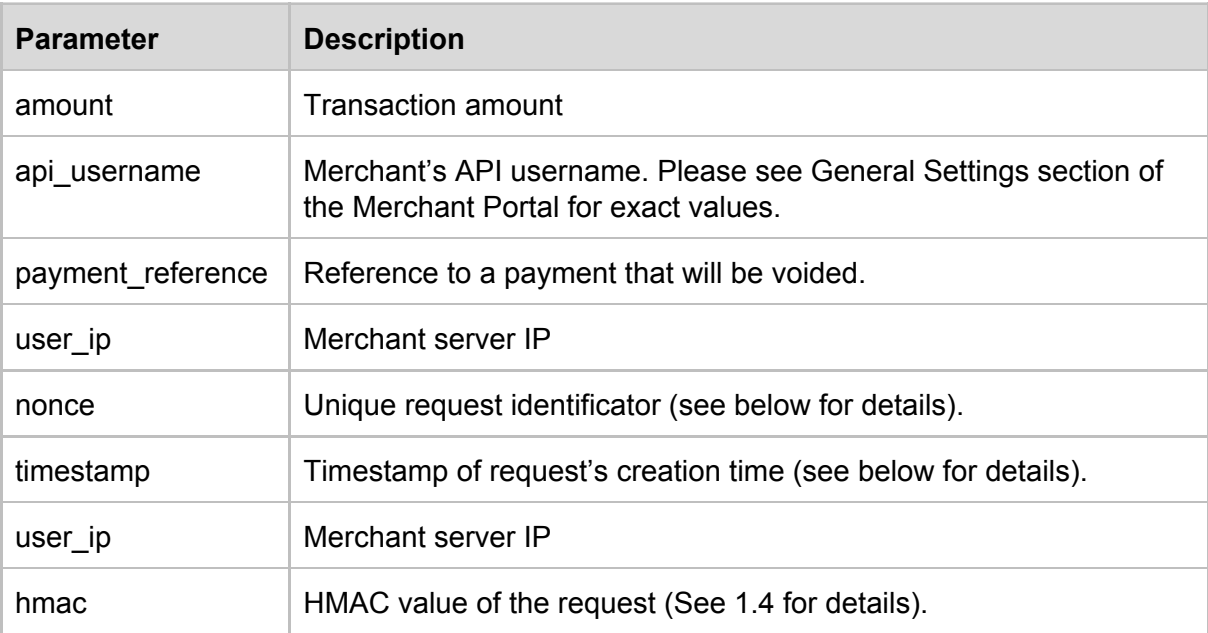

#### **Request Body Example**

```
{
 "refund":{
    "amount":"1",
    "api_username":"12345678",
     "payment_reference":"61b27d2846021a4ef814349a2b7c4c27af4473be53400c00cbc03",
     "nonce":"rd8cyyu7epqc8ejgfugx",
    "timestamp":"1448805170",
    "user_ip":"127.0.0.1",
    "hmac":"890fbb365af21526bfb960284e8c661fb92ee1cf"
 }
}
```
**Response Parameters**

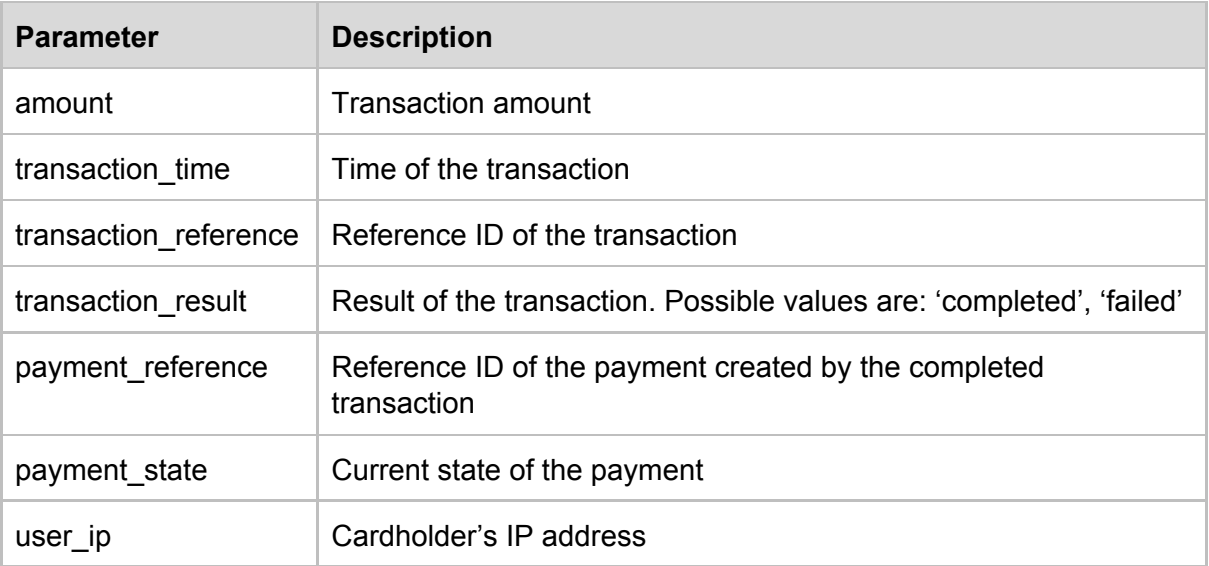

**Successful Response Example**

```
{
"refund": {
  "amount": "1",
  "user_ip": "127.0.0.1",
  "transaction_time": "2015-11-29T13:53:41Z",
  "transaction_reference": "9af901b445e73e9ca9e181ca199c81dcd78ca7c8d1e881e0f2f2fc",
  "transaction_result": "completed",
  "payment_reference": "61b27d2846021a4ef814349a28add17c4c27af4473be53400c00cbc03",
  "payment_state": "settled"
}
}
```
**Unsuccessful Response Example**

```
{
"errors": [
  \{"code": 4013,
    "message": "Amount exceeds current payment amount"
  },
]
}
```
# <span id="page-36-0"></span>**3 Mobile App Payments**

# <span id="page-36-1"></span>**3.1 Mobile App Payments Workflow**

To facilitate the integration of EveryPay payment solution to mobile apps, we have developed SDKs for iOS and Android platforms:

- iOS: <https://github.com/UnifiedPaymentSolutions/everypay-ios>
- Android: <https://github.com/UnifiedPaymentSolutions/everypay-android>

The workflow for Android/iOS mobile app payments is the following:

- **Step 1.** Cardholder provides credit card details to SDK.
- **Step 2.** SDK requests authentication data from Merchant Backend
- **Step 3.** SDK combines credit card details from *Step 1*, authentication data from *Step 2*, and mobile device info (optional) in order to make an encrypted tokenisation request to GW, which returns:
	- o In case of regular payments, encrypted\_cc\_token and payment\_state
	- o In case of 3DS payments, secure code one, payment reference, and payment\_state
- **Step 4 (only 3DS payments).** Request 3DS form from GW (mobile\_3ds\_hmac, secure\_code\_one and payment\_reference should be sent as GET parameters)
- **Step 5 (only 3DS payments).** GW renders PAREQ form
- **● Step 6 (only 3DS payments).** PAREQ form is automatically submitted by JavaScript to 3DS MPI
- **Step 7 (only 3DS payments).** 3DS MPI renders 3DS form
- **Step 8 (only 3DS payments).** Cardholder performs authentication on 3DS form
- **Step 9 (only 3DS payments).** User is redirected back to GW
- **Step 10 (only 3DS payments).** Encrypted token is generated
- **Step 11-12 (only 3DS payments).** Redirect to result URL
- **Step 13 (only 3DS payments).** SDK detects redirect and retrieves GET parameters from result URL
- **Step 14 (only 3DS payments).** SDK requests encrypted token from GW using GET parameters from step 13
- **Step 15.** SDK sends encrypted token to Merchant Backend
- **Step 16 (customisable on Merchant Backend).** Merchant decrypts encrypted token
- **Step 17 (customisable on Merchant Backend).** Merchant makes Token Payment

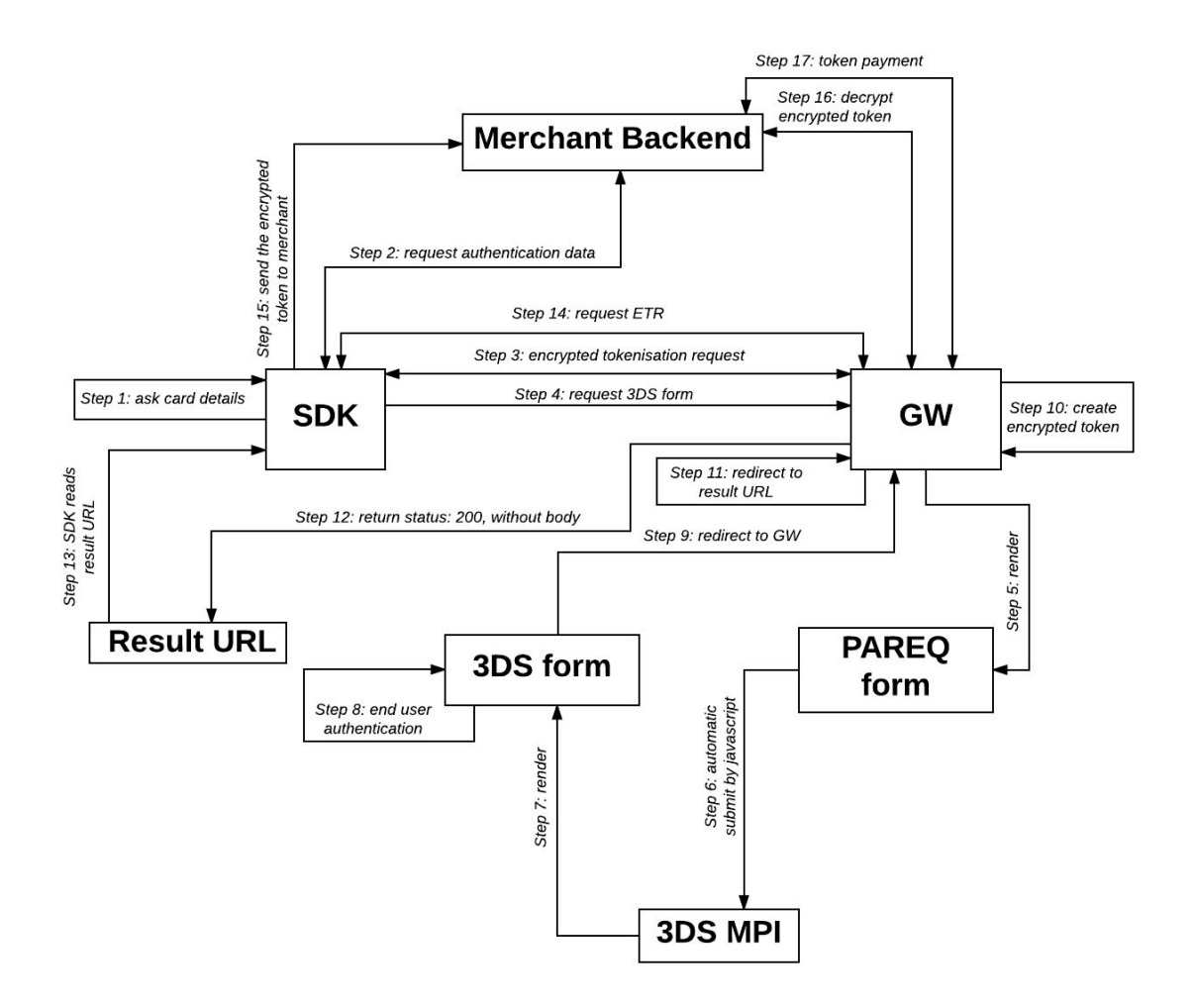

#### *Workflow of mobile payments using SDK.*

#### **N.B.:**

- the card details (number, name, expiration date and cvc) can not be signed by HMAC (Step 3) because:
	- o the API secret key must not be stored in the mobile app because of security considerations.
	- o the card details can not be sent to the merchant backend, unless the merchant is PCI DSS compliant
- nonce, timestamp and hmac values must be unique for every API call.
- account\_id parameter is necessary to make 0-amount authorisation (to validate the card details).

## <span id="page-38-0"></span>**3.2 Authentication Data Request**

Authentication Data Request should be made to Merchant Backend, which should return as a response a list of parameters signed with HMAC.

**Request Parameters**

**IGW-shop test server** (Merchant server ending in every-pay.com) **:** [https://igwshop-demo.every-pay.com](https://igwshop-demo.every-pay.com/)

**Method**: POST **URI**: /merchant\_mobile\_payments/generate\_token\_api\_parameters

**Response (should be provided by Merchant Backend)**

```
{
.<br>"account id": "EUR1",
"user ip": "10.100.1.100",
"api_username": "95d7342hcf35ua88",
"nonce": "ca331a24341295115ad3fa379edd99f7",
"timestamp": 1465225649,
"hmac": "59e6fd83e057eb530efa7d0d086fffdafb2018d5",
"order_reference": "123f4517d0d086fffd234t5"
}
```
## <span id="page-39-0"></span>**3.3 Request Encrypted Token**

**Request Parameters**

**URI:** /encrypted\_payment\_instruments **Request body key:** encrypted\_payment\_instrument

HMAC calculation excludes CC data and device\_info parameters. Fields included in HMAC calculation are marked as X in HMAC column

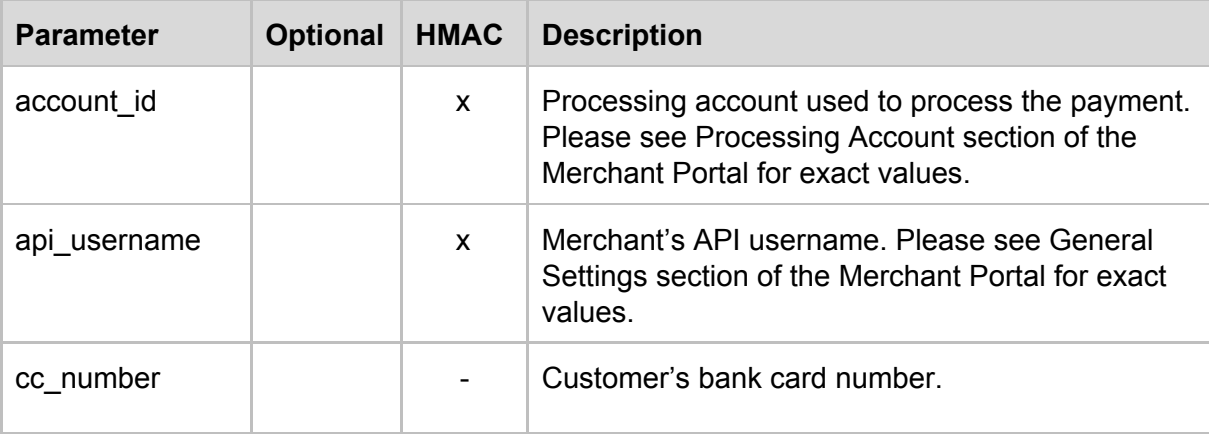

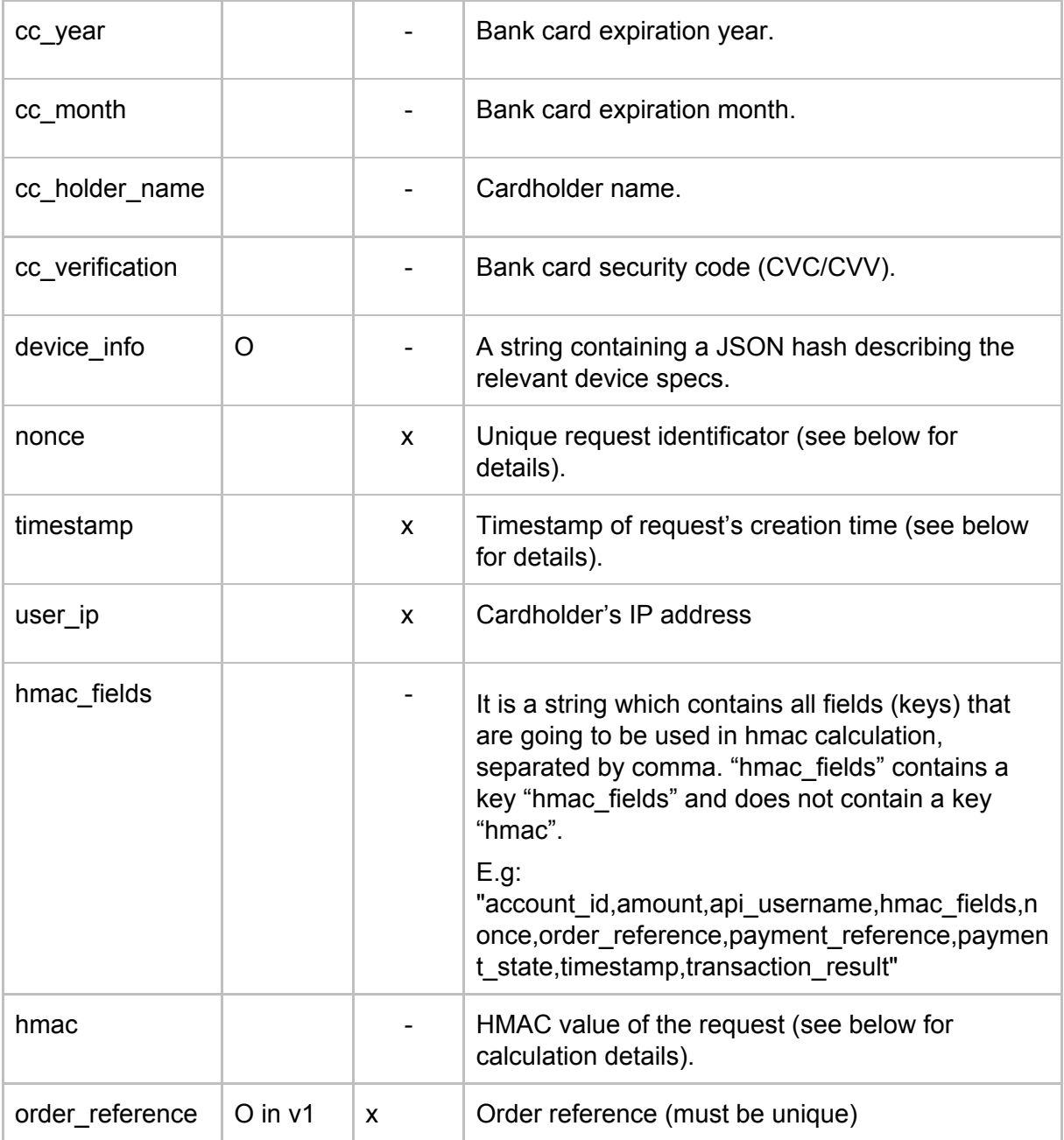

#### **Request Body Example**

```
{
 "encrypted_payment_instrument" {
   "account_id":"EUR1",
   "api_username":"12345678",
   "nonce":"a9b7f7e794367c2c85d73154a01b9902",
  "timestamp":1427933807,
  "hmac":"41c60a44a64f4fd7d6622bc40148fef9bcd1ecae",
   "cc_number":"4111111111111111",
   "cc_year":"2019",
   "cc_month":"12",
   "cc holder name":"John Random",
   "cc_verification":"123",
```

```
"user_ip":"127.0.0.1",
  "Device_info":"{"android_id":"1565be46e4fab518"}",
  "order_reference":"d6622bc40148fe",
}
}
```
**Successful Non-3DS Response Example**

```
{
"encrypted_payment_instrument":{
  "cc_token_encrypted":"XpgZ/UTsNhBHJ6LJTGsGRQ==-1439355600",
  "payment_state":"authorised"
}
}
```
**Successful 3DS Response Example**

```
{
"encrypted_payment_instrument": {
  "payment_reference":"0aa6409492f358da0fb6d9b821ce6ca4a5609073489dcaf3456023cafca96efa"
,
  "payment_state":"waiting_for_3ds_response",
  "secure_code_one":"XyIfP0b7giwcJma24axOaQt2m96F/ThG62Ptd5rsX4Bj7tSAM/pfgD"
}
}
```
**Unsuccessful Response Example**

```
{
"errors": [
  \{"code":2002,
     "message":"The hmac '1234' is invalid"
  }
]
}
```
# <span id="page-41-0"></span>**3.4 Request 3DS form**

**Request Parameters**

**URI:** /authentication3ds/new **Method:** GET

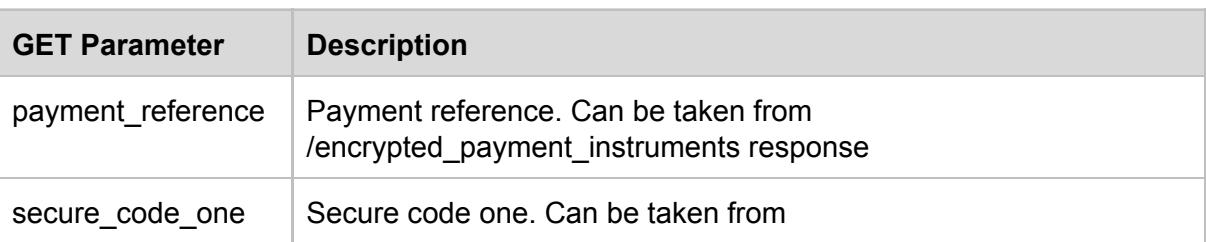

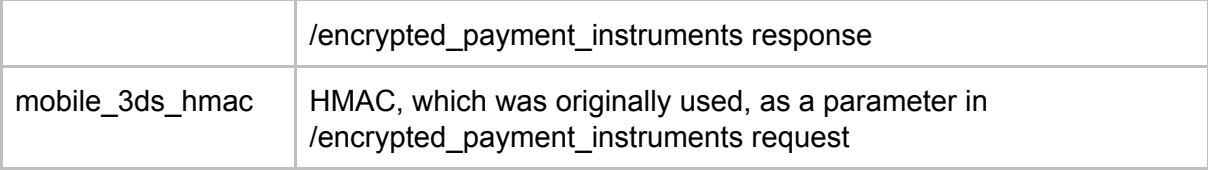

### <span id="page-42-0"></span>**3.4.1 3DS Result URL (Redirect URL)**

**URI:** /authentication3ds/[PAYMENT REFERENCE] **Method:** GET

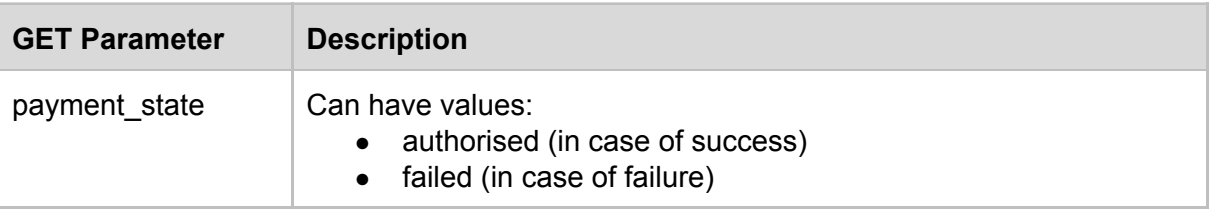

### <span id="page-42-1"></span>**3.4.2 Encrypted Payment Instrument 3DS Confirmed**

URI: /encrypted\_payment\_instruments/[PAYMENT REFERENCE]

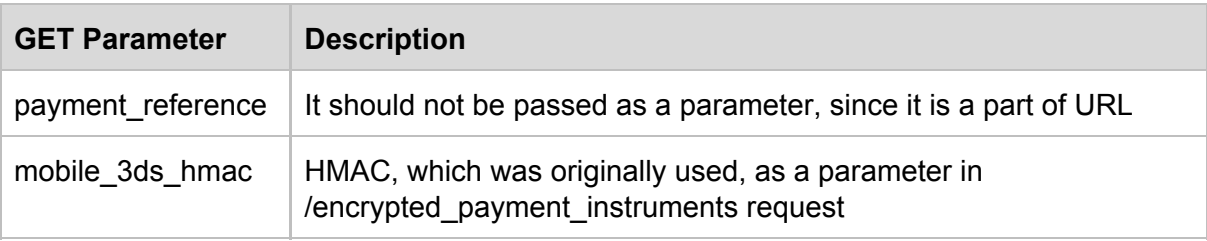

**Successful Encrypted Payment Instrument 3DS Confirmed Response Example**

```
{
"encrypted_payment_instrument":{
   "cc_token_encrypted":"QEVuQwBAEACie0slGXnEr3sdfdfdfSAFSfd4343232fsDFDFDFDsdfdFASFD7N"
 }
}
```
# <span id="page-42-2"></span>**3.5 Decrypt Encrypted Token**

**Request Parameters**

**URI:** /encrypted\_payment\_instrument\_decryptions **Request body key:** encrypted\_payment\_instrument\_decryption

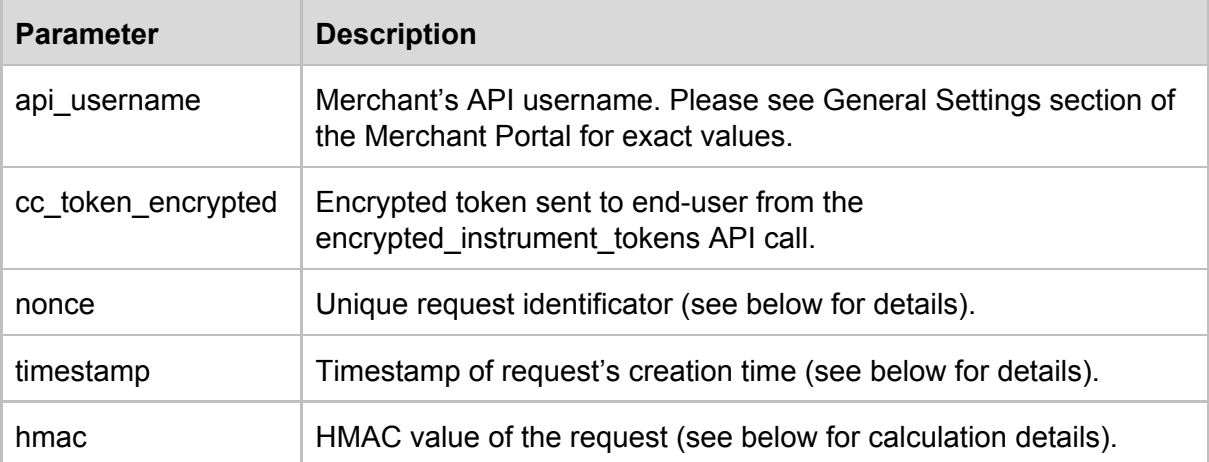

#### **Request Body Example**

```
{
"encrypted_payment_instrument_decryption":{
  "api_username":"12345678",
  "nonce":"a9b7f7e794367c2c85d73154a01b9902",
  "timestamp":1427933807,
  "hmac":"41c60a44a64f4fd7d6622bc40148fef9bcd1ecae",
  "cc token encrypted":"XpgZ/UTsNhBHJ6LJTGsGRQ == - 1439355600",
}
}
```
#### **Successful Response Example**

```
{
 "encrypted_payment_instrument_decryption":{
   "cc_token":"123456789012345678901234"
}
}
```
#### **Unsuccessful Response Example**

```
{
"errors": [
  \left\{ \right."code":4021,
     "message":"Unable to decrypt encrypted payment instrument"
   }
\, ]
}
```
# <span id="page-45-0"></span>**Appendix 1 Integration Testing**

# <span id="page-45-1"></span>**AP 1.1 Testing checklist**

Test cards can be found under "Quick References"

As the entire payment workflow has several steps, it's necessary to verify that all steps and possible scenarios are working flawlessly.

The testing should include the following scenarios:

- 1. Sending a valid (format wise) API request for payment initiation.
- 2. Correct processing of the different payment result response messages from EveryPay system:
	- a. Asynchronous server-to-server callback message
	- b. The redirect HTTP PUT (faked over POST with method="put" hidden param) message (only relevant for redirect payment page solution)
	- c. The iFrame-to-parent post message (only relevant for iFrame payment page solution).
- 2. Updating the order status correctly in merchant system based on the payment response(s) received from EveryPay system.
- 3. Displaying the correct page and contents to the buyer in merchant system for different scenarios.
- 4. Compare the payment result in EveryPay merchant Portal with the order status in merchant system to ensure that the merchant systems order status reflects the expected result.
- 5. All of the steps above (where relevant) should be verified with different possible payment scenarios:
	- a. Successful payment (payment state='settled' or 'authorised')
	- b. Failed payment (payment state='failed')
	- c. Cancelled payment (payment state='cancelled' or 'waiting for 3ds response') -- only relevant for redirect payment page, when buyer clicks the BACK button on payment page
	- d. Abandoned payment -- nothing is returned from EveryPay system because the buyer didn't finish the payment process (e.g. closed the browser window).

# <span id="page-46-0"></span>**Changelog**

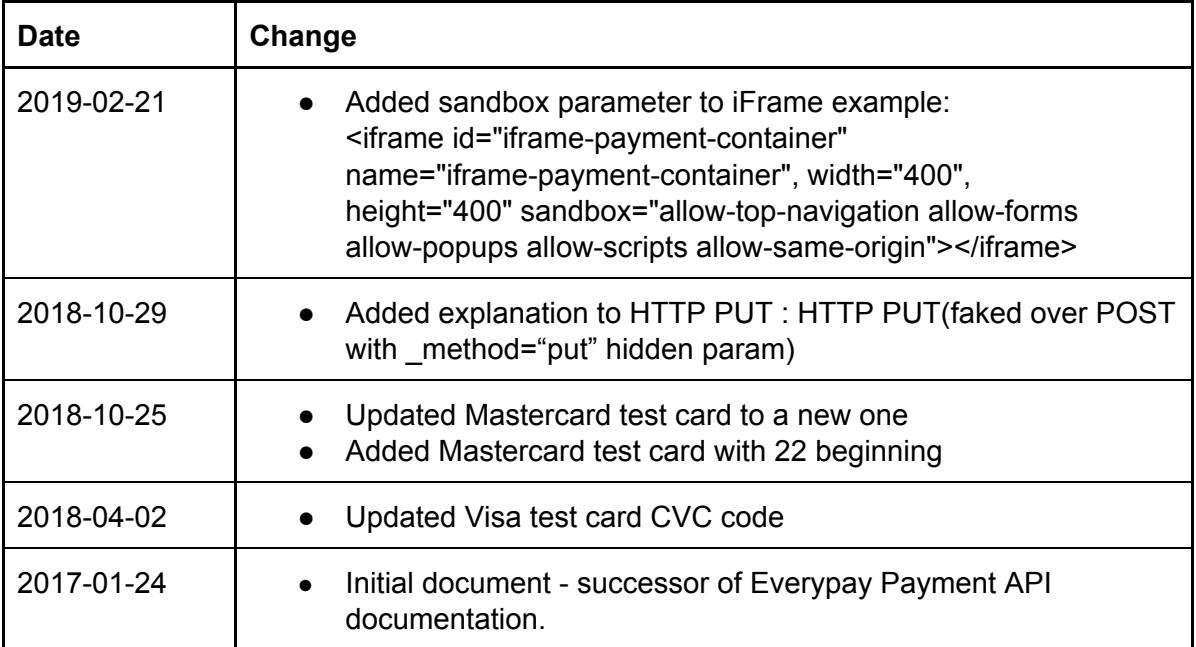